# **Panasonic**

Multi-Function Plain Paper FAX

Model No.

KX-FM210 KX-FM205

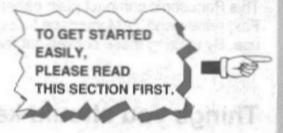

# **OPERATING INSTRUCTIONS**

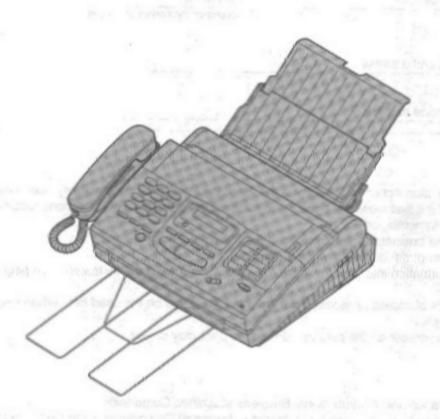

Please read these Operating Instructions before using the unit and save for future reference.

FOR OPERATION ASSISTANCE, CALL 1-800-HELP-FAX (1-800-435-7329)

- This product is designed for use in the United States of America, and may not operate in other countries. (See page 91 for more details.)
- Este producto ha sido diseñado para su uso en los Estados Unidos de América, y puede no funcionar correctamente en otros países.
   (Consulte la página 91 para tener más detalles.)

### Thank you for purchasing the Panasonic Multi-Function Plain Paper Facsimile.

### Welcome to the world of Panasonic facsimiles.

This Panasonic compact plain paper facsimile combines the telephone, copier, scanner, PC Fax, printer and TAM interface functions to provide you with more efficient office or home use. By utilizing these convenient features, you can maximize the effectiveness of this unit.

# Things you should keep records of

| Attach yo                 | Attach your sales receipt here               |  |
|---------------------------|----------------------------------------------|--|
| For your future reference |                                              |  |
| Date of purchase          | Serial No. (found on the bottom of the unit) |  |
| Dealer's name and address |                                              |  |
| Dealer's telephone number |                                              |  |

#### Caution:

- The telephone Protection Act of 1991 requires the following information to be clearly stated either at the top or bottom margin of the first message page when transmitting messages via telephone facsimile;
- —Date and time of transmission.
- -Identification of the business, entity or person(s) sending the facsimile and,
- -Telephone number of the business, entity or person(s).
- To program this information into your facsimile machine, complete all the instructions on pages 12 through
- •Note that the images of copied or received documents will remain on the used film. When disposing of the used film, use discretion.
- •Do not rub or use an eraser on the printed side, as the print may smear.

#### **Trademarks**

IBM is a registered trademark of International Business Machines Corporation.

Microsoft® and Windows® are registered trademarks of Microsoft Corporation in the United States and/or other countries.

All other trademarks identified herein are the property of their respective owners.

#### Copyright:

This manual is copyrighted by Kyushu Matsushita Electric Co., Ltd. (KME) and its licensee. Under the copyright laws, this manual may not be reproduced in any form, in whole or part, without the prior written consent of KME and its licensee.

© Kyushu Matsushita Electric Co., Ltd. 1997

# Important safety instructions

When using this unit, basic safety precautions should always be followed to reduce the risk of fire, electric shock, or personal injury.

- 1. Read and understand all instructions.
- Follow all warnings and instructions marked on this unit.
- Unplug this unit from AC outlets before cleaning. Do not use liquid or aerosol cleaners. Use a damp cloth for cleaning.
- Do not use this unit near water, for example, near a bath tub, wash bowl, kitchen sink, or the like.
- Place this unit securely on a stable surface.
   Serious damage and/or injury may result if the unit falls.
- 6. Do not cover slots and openings on the unit. They are provided for ventilation and protection against overheating. Never place the unit near radiators, or in a place where proper ventilation is not provided.
- Use only the power source marked on the unit.
   If you are not sure of the type of power supplied to your home, consult your dealer or local power company.
- 8. For Safety purposes this product is equipped with a three prong grounded plug. If you do not have this type of outlet, please have one installed. Do not use any type of adaptor plug to defeat this safety feature.
- Do not place objects on the power cord. Install the unit where no one can step or trip on the cord.
- Do not overload wall outlets and extension cords. This can result in the risk of fire or electric shock.
- Never push any objects through slots in this unit. This may result in the risk of fire or electric shock. Never spill any liquid on the unit.
- 12. To reduce the risk of electric shock, do not disassemble this unit. Take the unit to an authorized servicenter when service is required. Opening or removing covers may expose you to dangerous voltages or other risks. Incorrect reassembly can cause electric shock when the unit is subsequently used.
- 13. Unplug this unit from the wall outlet and refer servicing to an authorized servicenter when the following conditions occur:
  - A. When the power supply cord or plug is damaged or frayed.
  - B. If liquid has been spilled into the unit.
  - C. If the unit has been exposed to rain or water.

- D. If the unit does not work normally by following the operating instructions. Adjust only controls covered by the operating instructions. Improper adjustment may require extensive work by an authorized servicenter.
- E. If the unit has been dropped or physically damaged.
- F. If the unit exhibits a distinct change in performance.
- 14. During thunderstorms, avoid using telephones except cordless types. There may be a remote risk of an electric shock from lightning.
- 15. Do not use this unit to report a gas leak, when in the vicinity of the leak.

# SAVE THESE INSTRUCTIONS

#### **INSTALLATION:**

- Never install telephone wiring during a lightning storm.
- Never install telephone jacks in wet locations unless the jack is specifically designed for wet locations.
- Never touch uninsulated telephone wires or terminals unless the telephone line has been disconnected at the network interface.
- 4. Use caution when installing or modifying telephone lines.

#### **WARNING:**

To prevent the risk of fire or electrical shock, do not expose this product to rain or any type of moisture.

#### OTHER INFORMATION

- Keep the unit away from electrical noisegenerating devices, such as fluorescent lamps and motors.
- •The unit should be kept free from dust, high temperature, and vibration.
- The unit should not be exposed to direct sunlight.
- •Do not place heavy objects on top of this unit.
- ODo not touch the plug with wet hands.

# Table of Contents

| Quick Start          | Before you start  Included accessories  Accessory order information  Overview  Installation  Installing the diverter  Installing the paper  Connecting the telephone line and the power outlet                                                                                                    | 6<br>7<br>8<br>8                                                     |
|----------------------|----------------------------------------------------------------------------------------------------|----------------------------------------------------------------------|
|                      | Location of controls     Help function  Initial preparation     Setting the date and time     Setting your logo     Setting your facsimile telephone number                                                                                                    | 11<br>11<br>12<br>13                                                 |
|                      | Basic operations  oMaking voice calls  oAnswering voice calls  oMaking a copy  oTransmitting documents  oReceiving documents (receive mode, etc.)                                                                                                    | 16<br>17<br>18                                                       |
|                      | Charles receiving modes                                                                                                    |                                                                      |
|                      | Special receiving modes  EXT.TAM mode (recording voice messages and/or receiving documents)                                                                                                    | 22                                                                   |
| Advanced Operations  | TEL/FAX mode (automatic voice and fax recognition)                                                                                                    |                                                                      |
| Acivanced Operations | TEL/FAX mode (automatic voice and fax recognition)                                                                                                    | 26<br>28<br>29<br>29                                                 |
|                      | TEL/FAX mode (automatic voice and fax recognition)                                                                                                    | 26<br>28<br>29<br>29<br>30                                           |
|                      | Automatic dialing  Storing phone numbers for automatic dialing Making voice calls using automatic dialing Transmitting documents using automatic dialing Electronic telephone directory (selecting a station name in the directory)  Telephone  Voice contact (talking to the caller during or after fax reception or transmission) TONE, FLASH and REDIAL/PAUSE buttons  Special sending features  Polling (retrieving fax documents) Delayed transmission (sending a fax at a later time) Reserving transmission during fax reception Printing a cover page                                                                                                    | 26<br>28<br>29<br>29<br>30<br>31<br>32<br>33<br>34<br>35             |
|                      | TEL/FAX mode (automatic voice and fax recognition)  Automatic dialing  Storing phone numbers for automatic dialing  Making voice calls using automatic dialing  Transmitting documents using automatic dialing  Electronic telephone directory (selecting a station name in the directory)  Telephone  Voice contact (talking to the caller during or after fax reception or transmission)  TONE, FLASH and REDIAL/PAUSE buttons  Special sending features  Polling (retrieving fax documents)  Delayed transmission (sending a fax at a later time)  Reserving transmission during fax reception                                                                                                    | 26<br>28<br>29<br>30<br>31<br>32<br>33<br>34<br>35<br>35<br>36<br>37 |
|                      | Automatic dialing  Storing phone numbers for automatic dialing Making voice calls using automatic dialing Transmitting documents using automatic dialing Electronic telephone directory (selecting a station name in the directory)  Telephone  Voice contact (talking to the caller during or after fax reception or transmission)  TONE, FLASH and REDIAL/PAUSE buttons  Special sending features  Polling (retrieving fax documents)  Delayed transmission (sending a fax at a later time)  Reserving transmission during fax reception  Printing a cover page  Special receiving features  Remote fax receiving (using an extension phone to receive a fax message)  Junk mail prohibitor (preventing the reception of unwanted fax documents) | 26<br>28<br>29<br>30<br>31<br>32<br>33<br>34<br>35<br>35<br>36<br>37 |

| Special<br>Settings                    | Setting the FAX mode ring count Setting the TEL/FAX mode ring count Setting the silent fax recognition ring count Setting the dialing mode Changing the logo print position Sending documents overseas Film/Paper save reception Receiving oversized documents Changing the display contrast Setting the silent detection Setting the memory reception alert Setting the friendly reception Signaling your pager that you have received a fax document Setting the film detection Resetting the advanced features Printing reports and lists | 42<br>43<br>45<br>45<br>45<br>45<br>46<br>47<br>48<br>49<br>50<br>51<br>51<br>52<br>53 |
|----------------------------------------|----------------------------------------------------------------------------------------------------|----------------------------------------------------------------------------------------|
| Multi-Function<br>Center               | Features Preparation Connecting to the computer Installing the Multi-Function Center software Included applications Printing/faxing from Windows application Receiving faxes to your PC Faxing a document placed on the facsimile unit Making a new Address Book Scanning and saving documents Receiving faxes directly to your fax machine Getting help for further information                                                                                                    | 58<br>58<br>59<br>59<br>60<br>64<br>67<br>68<br>69<br>70                               |
| Troubleshooting<br>and<br>Routine Care | Troubleshooting  Error messages on the display  Before requesting help  If a power failure occurs  Error codes on your PC when using Multi-Function Center software.  Clearing a recording paper jam  Clearing a document jam  Adjusting the feeder pressure  Routine care  Checking the remaining film  Replacing the film or film cartridge  Cleaning the inside of the unit                                                                                                    | 75<br>78<br>79<br>81<br>83<br>83<br>84                                                 |
| General<br>Information                 | FCC information Limited warranty Service center directory User information Specifications Index One-touch dialing list/Speed dialing list  For Assistance, Call 1-800-435-7329                                                                                                    | 88<br>89<br>90<br>91<br>92                                                             |

## Included accessories

(To order, call toll free 1-800-332-5368 or see fax order instructions below.)

Power cord ..... 1 pc. Part No. PQJA200Z

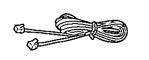

Handset . . . . . . . 1 pc. Part No. PFJXE0105Z

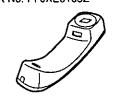

Handset cord .... 1 pc.

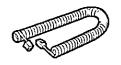

Diverter . . . . . . . 1 pc. Part No. PFUS1074Z

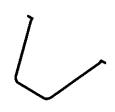

Paper tray . . . . . . 1 pc. Part No. PFYEFP200M

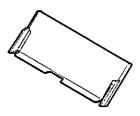

Film cartridge .... 1 pc. (with starter film)

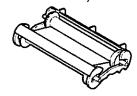

—The film cartridge is pre-installed.

Panasonic Multi-Function Center Software (Floppy disks).... 3 pcs. Part No. PFZXFM210M

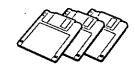

- off any items are missing or damaged, check with the place of purchase.
- The part numbers listed above are subject to change without notice.
- •Save the original carton and packing materials for future shipping and transporting of the unit.

#### To use this unit with your PC

Purchase a Panasonic KX-FA180 serial cable or a RS232C cable (DB9 Female/DB25 Male). To order a KX-FA180, call toll free 1-800-332-5368 or see fax order instructions below, or purchase at any computer supply store.

# Accessory order information :

The starter film is only 20 meters (65') long. We recommend buying regular film [100 m (328')] for extra stock.

To order, call toll free 1-800-332-5368 or see fax order instructions below.

Fax orders: Please send a fax to 1-800-237-9080. Include: Your name, shipping address, phone number. Credit card type, number, expiration and your signature. Part number of accessories you want, and quantity. Delivery method—overnight, 2nd day, or ground.

| Model No.                 | Description                                                | Specifications                                           | Comment                                               |
|---------------------------|------------------------------------------------------------|----------------------------------------------------------|-------------------------------------------------------|
| KX-FA135                  | Film cartridge                                             | 1 cartridge and 1 film<br>[216 mm×100 m (8½"×328') roll] | The film has been already installed in the cartridge. |
| KX-FA136 Replacement film |                                                            | 2 films<br>216 mm× 100 m (8½"×328') rolls                | Film only. Use with your original cartridge.          |
| KX-FA180                  | C-FA180 Serial cable DB9 Female/DB25 Male Includes Adapter |                                                          | RS232C compatible cable                               |

Note:

The film is not reusable. Do not rewind and use the film again.

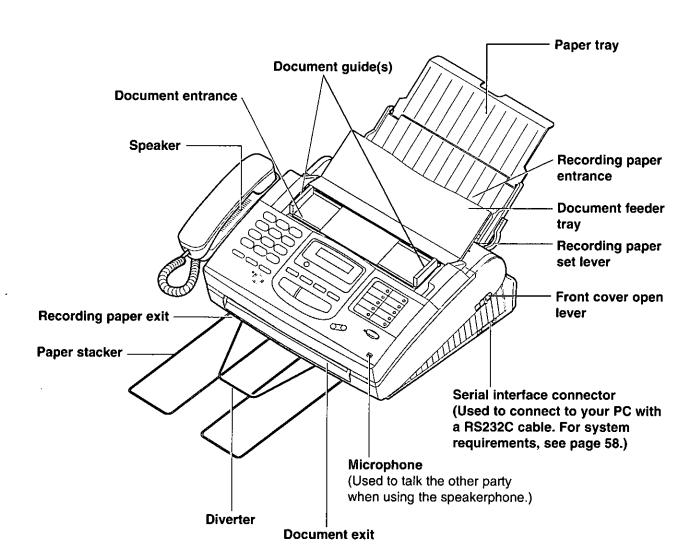

# Installing the diverter

Insert the diverter into the slots on the main unit until it clicks into place.

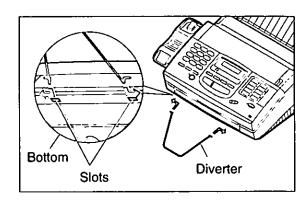

# Installing the paper \_\_\_\_\_

The recording paper size that can be loaded is letter or legal. The paper tray can hold up to 150 sheets of 75 g/m² (20 lb.) paper. Use 60 to 90 g/m² (16 to 24 lb.) paper.

্ব Open the paper tray.

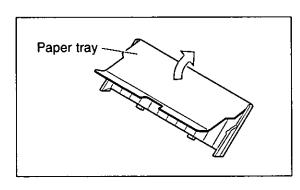

Insert the two fins on the paper tray into the slots on the back of the unit.

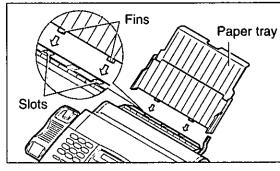

Pull the recording paper set lever forwards.

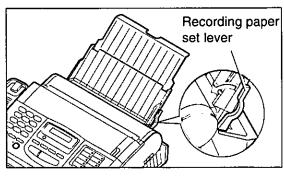

- 4
- Fan the stack of paper to avoid a paper jam and insert the paper into the paper tray.
- The height of the stack of the paper should not exceed the upper limit on the paper tray, or it may cause a paper jam.
- The paper should not be over the tab.
- off the paper is not inserted correctly, readjust the paper or a paper jam may occur.

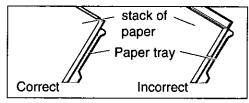

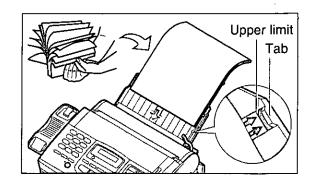

5

Move the recording paper set lever back.

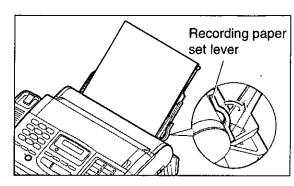

- Pull out the paper stacker from the bottom of the unit completely.
  - Oo not place the unit in areas where the paper tray may be obstructed by walls, etc.

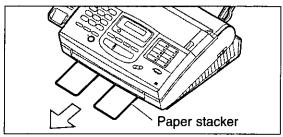

#### Note:

- •Do not use different types or thicknesses of paper in the paper tray at the same time. This may cause a paper jam.
- •Avoid extremely smooth or shiny paper that is highly textured. Also avoid paper that is coated, damaged or wrinkled paper with a cotton and/or fiber content that is over 20 %.
- Avoid used paper for double-sided printing.
- •Do not use paper printed from this unit for double-sided printing with other copiers or printers, or a paper jam may occur.

### Adding paper to the paper tray

Pull the recording paper set lever forwards.
 The unit will beep and the following message is displayed.

Display:

CHECK LEVER

- 2. Remove the installed paper.
- 3. Add paper to the removed paper.
- 4. Fan the stack of paper and insert it into the paper tray
- 5. Move the recording paper set lever back.

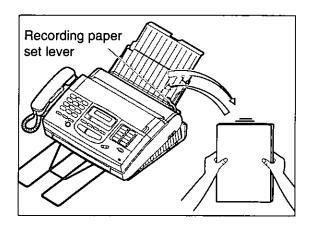

# Connecting the telephone line and the power outlet

- 1. Connect the handset and handset cord.
- 2. Connect the telephone line cord.
- 3. Connect the power cord. OWhen the power is on for the first time,

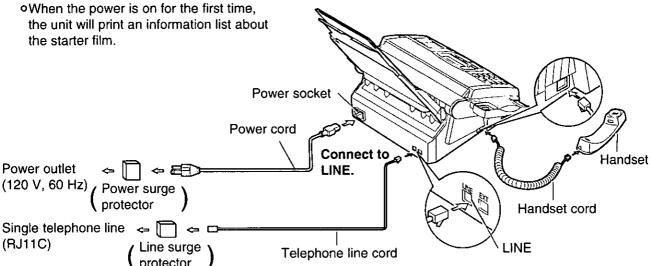

#### Note:

- For additional equipment protection, we recommend the use of a surge protector. The following types are available; TELESPIKE BLOK MODEL TSB (TRIPPE MFG. CO.), SPIKE BLOK MODEL SK6-0 (TRIPPE MFG. CO.), SUPER MAX (PANAMAX) or MP1 (ITW LINX).
- oWhen you operate this product, the power outlet should be near the product and easily accessible.
- olf the following message is displayed when the unit is plugged in, the recording paper set lever is released.

CHECK LEVER Display:

Move the lever back (see step 5 on page 9).

### Automatic dialing mode setting

When the power cord is connected, the unit will start detecting the dialing mode.

Display: CHECKING LINE

Wait until one of the following messages is displayed.

-If your line has touch tone service, the unit will display the following message.

LINE IS TONE

—If your line has rotary pulse dial service, the unit will display the following message.

LINE IS PULSE

olf you connect the power cord before connecting the telephone line cord, the following messages will be shown alternately.

TEL LINE IS OPEN CONNECT TEL LINE

Connect the telephone line cord.

- off the power cord is disconnected or a power failure occurs, the unit will detect the dialing mode again when power is restored.
- •You can change the dialing mode setting manually. See "Setting the dialing mode" on page 45.

# Location of controls =

Checks the amount of remaining film (p. 84).

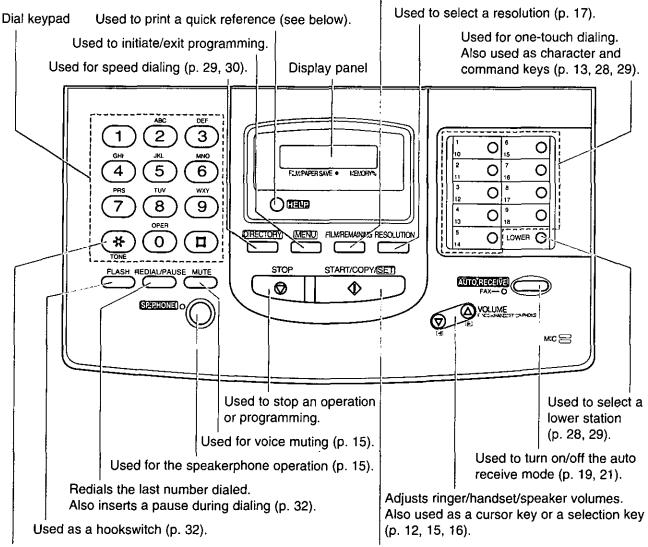

Changes from pulse to tone during dialing (p. 32).

Used to initiate fax transmission/reception and copying. Also used to store a parameter during programming.

# Help function

For assistance, press (HELP). The unit will print a quick reference.

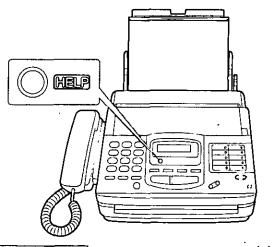

# Before using your unit, program the correct date and time, your logo and your facsimile telephone number.

This information will be printed on the top of each page transmitted from your unit.

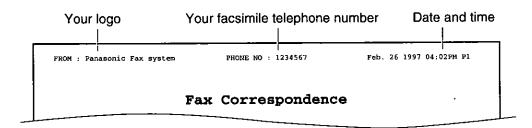

# Setting the date and time =

ব Press (MENU).

Display: SYSTEM SET UP

Press #, then 0 1.

SET DATE & TIME

- Press (START/COPY/SET).
- Enter the correct month/day/year by selecting each 2 digits.

**Example:** Aug. 10 1997

Press 0 8 1 0 9 7.

M:08/D:10/Y:97

- olf you make a mistake, press ☑ / (▷ )
  (VOLUME)) to move the cursor to the incorrect number, then make corrections.
- Press START/COPY/SET).
- Enter the correct hour/minute by selecting each 2 digits.

Press \* to select AM or PM.

Example: 3:00PM

Press 03 00, then press \*until PM is displayed.

TIME: 03:00PM

olf you make a mistake, press (VOLUME) to move the cursor to the incorrect number, then make corrections.

- Press START/COPY/SET).
- Press MENU

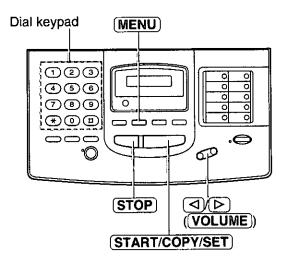

#### Note:

- olf you press **STOP** while programming, the display will return to the previous one.
- •The accuracy of the clock will be approximately ±60 seconds a month.

# Setting your logo

The logo can be a company, division or personal name in an abbreviated form.

Press (MENU). Display:

SYSTEM SET UP

Press #, then 0 2.

YOUR LOGO

Press START/COPY/SET).

LOGO≃

Enter your logo up to 30 characters using the 4 dial keypad and direct call station keys.

For example, when entering "Bill" as your logo:

1. Press 2 twice.

LOGO=B

2. Press 4 six times.

LOGO=Bi

3. Press 5 six times.

LOGO=Bil

4. Press ( (VOLUME)) to move the cursor and press 5 six times.

LOGO=Bill

#### Note:

olf you use the same number key continuously to enter the next character, press

(VOLUME) to move the cursor.

Press (START/COPY/SET). 5

Press (MENU).

### To correct a mistake while programming

Use (♥)(♥) (**VOLUME**)) to move the cursor to the incorrect character, then make the correction.

or Press (STOP) to delete the character to the left of the cursor.

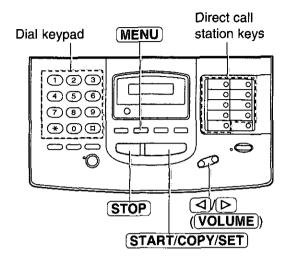

#### Character table

| Vove    |            |                                                         |  |  |
|---------|------------|---------------------------------------------------------|--|--|
| Keys    |            | Characters                                              |  |  |
|         | $\bigcirc$ | 1 [ ] { } + - / = , '                                   |  |  |
|         | 2          | ABCabc2                                                 |  |  |
|         | 3          | D E F d e f 3                                           |  |  |
|         | 4          | G H I g h i 4                                           |  |  |
| Dial    | 5          | JKLjkl5                                                 |  |  |
| keys    | 6          | M N O m n o 6                                           |  |  |
|         | 7          | PQRSpqrs7                                               |  |  |
|         | 8          | TUVtuv8                                                 |  |  |
|         | 9          | W X Y Z w x y z 9                                       |  |  |
|         | 0          | 0 ( ) < > ! " # \$ % & ¥                                |  |  |
|         | 10         | :;? * @ ^ ' →                                           |  |  |
|         | 2 0        | INSERT key (Used to insert one character or one space.) |  |  |
| Direct  | 3 0        | SECRET key (Used for automatic dialing on page 28.)     |  |  |
| station | 6 0        | SPACE key (Used to replace one character with a space.) |  |  |
|         | 7 0        | DELETE key (Used to delete one character.)              |  |  |
| _       | 8 0        | HYPHEN key (Used to insert a hyphen.)                   |  |  |
|         |            | ✓ key (Used to move the cursor to the left.)            |  |  |
|         |            | ▶ key (Used to move the cursor to the right.)           |  |  |

# Setting your facsimile telephone number:

- 引 Press (MENU).
- Display: SYSTEM SET UP
- Press #, then 0 3.

YOUR TEL NO.

Press (START/COPY/SET).

NO.=

- Enter your facsimile telephone number up to 20 digits.
  - oThe # button inserts a space and the ★ button a "+".
  - olf you make a mistake, press **STOP** to delete the wrong number to the left of the cursor.

Press (VOLUME) to move the cursor to the incorrect number, then make corrections.

- Press (START/COPY/SET).
- Press MENU.

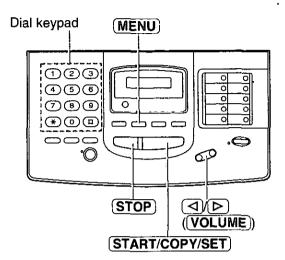

# Making voice calls:

- Tress **SP-PHONE** or lift the handset.
- Dial the phone number.

  olf you misdial, hang up and dial again.
- When the other party answers, speak into the microphone or handset.
- When finished, press **SP-PHONE** or hang up the handset.

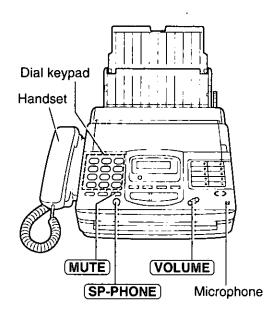

### Voice muting

Using this feature, the other party cannot hear you but you can hear them.

1. Press MUTE during a telephone conversation.

Display: <MUTE>

2. To resume the conversation, press (MUTE).

### Hints for speakerphone operation

- Ouse the speakerphone in a quiet room.
- olf you have difficulty hearing the other party, adjust the volume using **VOLUME**).
- olf you and the other party speak at the same time, parts of your conversation will be cut off.
- •To switch to the handset, lift the handset. To switch back to the speakerphone, press (SP-PHONE).

#### Handset volume

Press **VOLUME**  $(\nabla/\Delta)$  while using the handset. •3 levels (high/middle/low) are available.

### Speaker volume

Press **VOLUME**  $(\nabla/\Delta)$  while using the speakerphone. •8 levels (high to low) are available.

# Answering voice calls

- When the unit rings, press **SP-PHONE** or lift the handset.
- When finished, press **SP-PHONE** or hang up the handset.

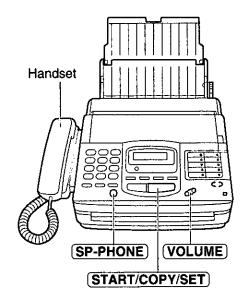

### Ringer volume

Press **VOLUME**  $(\nabla/\triangle)$  while the unit is idle. **94** levels (high/middle/low/off) are available.

#### To turn the ringer off:

Press VOLUME (∇) repeatedly.
 The following messages will be shown alternately.

Display:

RINGER OFF= OK?

YES: PRESS SET

2. Press (START/COPY/SET).

#### While the ringer volume is set to off:

The display will show the following message and the unit will not ring when receiving a call.

RINGER OFF

When receiving a call, the unit will not ring but show the following message.

INCOMING CALL

# Making a copy

Any transmittable document can be copied.

- Open the document feeder tray.
- Insert the document (up to 15 sheets) FACE DOWN until a beep tone is heard.
- Adjust the document guides to the width of the document.
- Press **RESOLUTION** repeatedly to the desired setting, if needed (see below).
- Press START/COPY/SET.

  The unit will start printing.

#### Note:

- When copying, the unit will automatically select FINE resolution.
- You can make or receive a voice call while making a copy.

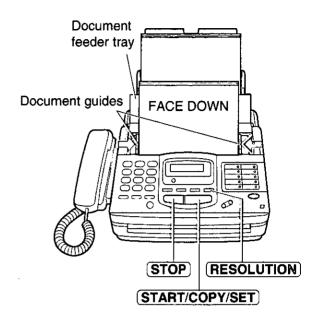

### To stop copying

Press STOP.

### Selecting the resolution

You can select the desired resolution by pressing (RESOLUTION).

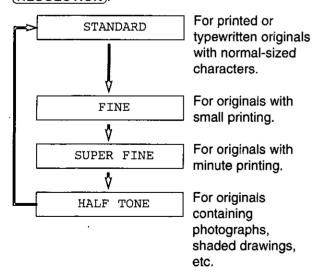

#### Note:

- Using the fine, super fine or half tone setting will increase the transmission time.
- olf the resolution setting is changed during feeding, it will be effective from the next sheet.
- •The super fine resolution only works with other compatible machines.

# To feed 16 or more sheets at a time

Insert the first 15 sheets of the document. Add the extra sheets (up to 15) before the last sheet is fed into the unit.

# Transmitting documents

- ্বা Open the document feeder tray.
- Insert the document FACE DOWN (up to 15 sheets) until a beep tone is heard.
- Adjust the document guides to the width of the document.
- Press **RESOLUTION** repeatedly to the desired setting, if needed (see page 17).
- Press (SP-PHONE) or lift the handset.
- Dial the phone number.

  Olf you misdial, hang up and dial again.
- When a fax tone is heard, press START/COPY/SET.
- (i) Hang up the handset, if using it.

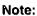

•If the other party answers your call, ask them to start receiving a fax, then press your (START/COPY/SET).

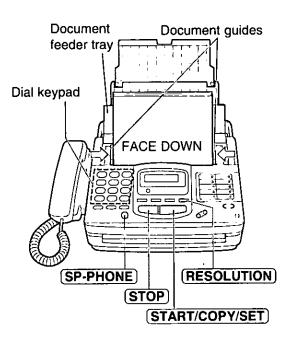

### To stop transmission

Press STOP.

To eject the document, press STOP again.

### Documents the unit can feed

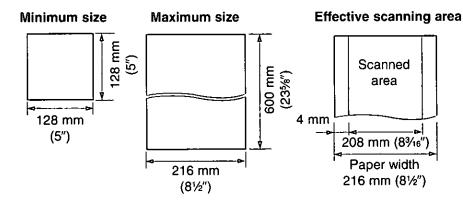

#### **Document weight**

Single sheet: 45 to 90 g/m² (12 to 24 lb.) Multiple sheets: 60 to 75 g/m² (16 to 20 lb.)

#### Note:

- Remove clips, staples or other similar fastening objects.
- •Check that ink, paste or correction fluid has dried.
- •Do not send the following types of documents. Use copies for fax transmission.
  - Chemically treated paper such as carbon or carbonless duplicating paper
  - Electrostatically charged paper
  - --- Heavily curled, creased or torn paper
  - -Paper with a coated surface
  - -Paper with a faint image
  - --- Paper with printing on the opposite side that can be seen through the front (e.g. newspaper)

# Receiving documents (receive mode, etc.) :

### Setting the receive mode.

The unit has two receive modes:

The **AUTO RECEIVE** mode allows your unit to receive all calls automatically without your assistance. Use this mode when you wish to use the unit solely as a facsimile machine or when you are going out. The **MANUAL RECEIVE** mode lets you answer calls by lifting the handset. Use this mode when you are in and wish to answer voice and fax calls.

These modes can be selected by pressing the **AUTO RECEIVE** button.

AUTO RECEIVE and MANUAL RECEIVE have two different receive settings.

#### MANUAL RECEIVE MODE

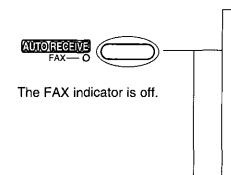

# TEL mode (pre-selected)

#### Allows you to answer all calls manually.

When the unit rings, you must answer all calls by picking up the handset.

- oWhen a fax call is received, you can start fax reception by pressing the **START/COPY/SET** button. For further details, see page 20.
- olf you answer a fax call using an extension telephone connected to the same line, you can start fax reception remotely by pressing ★ . For further details, see page 36.

### TEL/FAX mode

#### Automatic voice and fax recognition

When a fax call is detected, the unit will automatically answer the line and start reception. When a voice call is detected, the unit will start to ring. You can lift the handset to answer the call. For further information about this mode, see pages 26 and 27.

To change the number of rings before a call is answered, see page 43.

### **AUTO RECEIVE MODE**

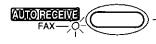

The FAX indicator is on.

# FAX mode (pre-selected)

#### Receives fax documents only.

The unit will answer all calls automatically and activate the fax function (see page 21). To change the number of rings before a call is answered, see page 42.

### EXT.TAM mode

Records voice messages and/or receives fax documents (used with an external telephone answering machine).

When a voice call is detected, the telephone answering machine will record the voice message. When a fax call is detected, the facsimile unit will receive fax documents.

For further information about this mode, see pages 22 through 25.

19

# Receiving documents (receive mode, etc.) (cont.) \_\_\_\_\_

## Allowing you to answer all calls manually (TEL mode) \_\_\_\_\_

- When the unit rings, press **SP-PHONE** or lift the handset to answer the call.
- When:
  —document reception is required,
  —a slow beep is heard, or
  —no sound is heard,
  press (START/COPY/SET).
- $\mathfrak{T}$  Hang up the handset if using it.

#### Note:

•If you do not answer a call by 15 rings, the unit will temporarily activate the fax function to receive documents.

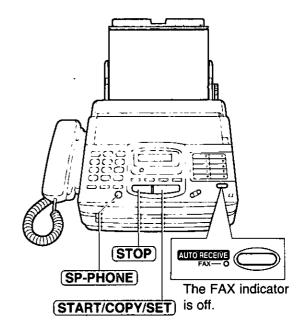

### Friendly reception

When you answer the call and hear a slow beep, the unit will automatically start reception even if you do not press **START/COPY/SET**.

•If this feature is not required, set to OFF (see page 51).

### **Memory reception**

When a printing problem is detected, the unit will temporarily store the received document into memory.

While documents are in memory, the unit will—display an error message and the following message alternately;

Display: FAX IN MEMORY

- -alert you with a slow beep (Receive alert).
- •Follow the instructions on pages 73 and 74 to clear the problem and print the stored document.
- •For memory capacity, see page 91.

### To stop reception

Press STOP).

# Receiving fax documents only (FAX mode)

### Setting up the unit for fax reception

Turn on the AUTO RECEIVE mode by pressing

AUTO RECEIVE until the FAX indicator light goes on.

The display shows the following message.

Display:

FAX MODE

- •The unit will automatically answer all calls and only receive fax documents.
- •The number of rings before a call is answered can be changed. See page 42.

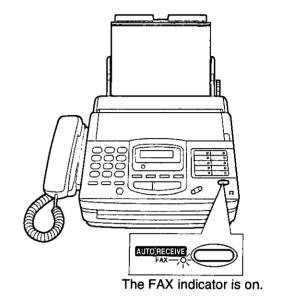

## EXT.TAM mode :

# (recording voice messages and/or receiving documents)

This unit can be connected to an external telephone answering machine (TAM). When the EXT.TAM mode is set, the facsimile unit and telephone answering machine will work as follows.

#### ☐ Receiving voice calls

The telephone answering machine will record voice messages automatically.

#### □ Receiving fax calls

The facsimile unit will activate the fax function to receive documents automatically.

#### ☐ Receiving a voice message and fax document in one call

The telephone answering machine will record the voice message first. Then the facsimile unit will activate by the caller's request and receive documents. For further details, see page 25.

### Connecting a telephone answering machine

Connect the telephone answering machine to the EXT jack.

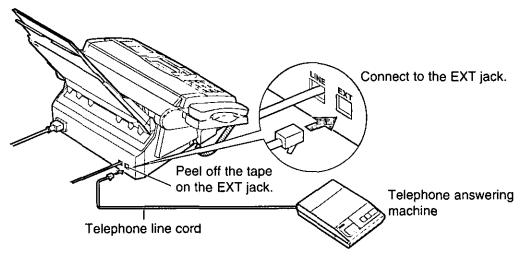

Set the number of rings on the telephone answering machine to less than 4.

This will give the answering machine an opportunity to answer the line first.

Record a greeting message referring to the example below.

"This is (your name, business and/or telephone number). We are unable to answer the phone right now. Please leave a message after the long beep. To send a fax, start transmission. Thank you."

#### Note:

- •Do not pause for more than 4 seconds in the greeting message. If a 4-second pause is stored in the greeting message, all incoming calls will be routed to the facsimile unit from the answering machine even while the greeting message is playing.
- •We recommend you to keep your greeting message around 10 seconds in length. If a greeting message is too long, some incoming fax calls may not be answered by the facsimile unit.
- olf your answering machine is equipped with a remote operation feature, set the same remote access code on the answering machine to the facsimile unit as the remote TAM activation ID (see page 24).

### Changing the setting of the AUTO RECEIVE mode

Change the AUTO RECEIVE setting from the FAX mode to the EXT.TAM mode.

MODE=FAX

Press MENU.

Display: SYSTEM SET UP

Press #, then 0 5.

AUTO RECEIVE

ମ୍ବ Press (START/COPY/SET).

Press or to select EXT.TAM.

MODE=EXT.TAM[ V \( \Delta \)]

oTo return to the FAX mode, select FAX.

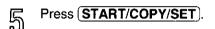

റ്റ Press (MENU).

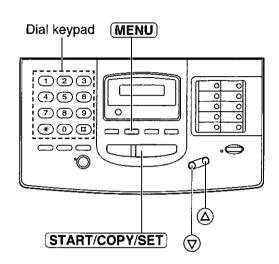

## Using the EXT.TAM mode —

To set the facsimile unit and telephone answering machine to receive voice messages and send fax messages, proceed as follows.

[**∇**Δ]

- Turn on the answering machine.

  olf the answering machine is not turned on, all incoming calls will be answered by the facsimile unit and callers cannot leave messages.
- Press **AUTO RECEIVE** on the facsimile unit until the FAX indicator light goes on.

The display shows the following message.

Display: EXT. TAM MODE

#### Note:

- Every time the facsimile unit receives a document, a silent pause or a fax tone may be recorded on the answering machine.
- Set the receive mode of the facsimile unit to the TEL mode under the following conditions:
  - —when you wish to set the number of rings on the answering machine to more than 5, or
- —when you wish to use the auto transfer functions (transfer, pager alert, etc.) on the answering machine.

Note that automatic fax sending can not be received automatically in the TEL mode.

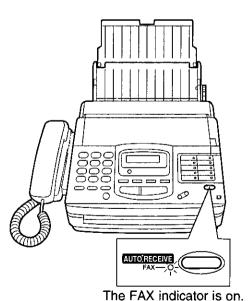

me i you maloater is em.

# Securing the remote operation for the answering machine (remote TAM activation ID)

Some remote codes on your answering machine may be same as the remote fax activation code on the facsimile unit. This feature prevents the facsimile unit from activating the fax function when you operate the answering machine from a remote location using the same remote code.

Set the same remote access code on the answering machine to the facsimile unit as the remote TAM activation ID.

#### Important:

This ID should be different from the remote fax activation code (see page 36).

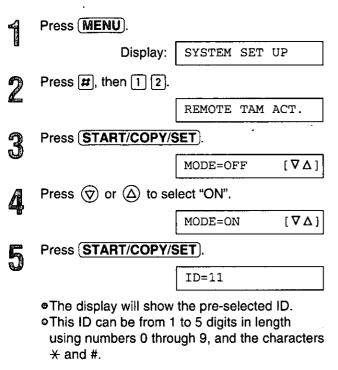

Enter your remote TAM activation ID number

using the dial keypad.

Press (MENU).

Press (START/COPY/SET).

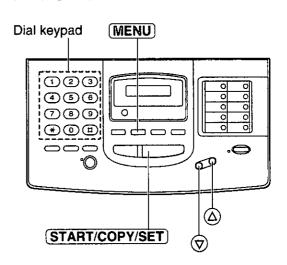

# Leaving a voice message and sending fax documents to your unit \_\_\_\_\_\_

The caller can leave a voice message and send a fax document in the same call. Inform the caller of the following procedures beforehand.

- 1. The caller calls your unit.
  - The external telephone answering machine will answer their call.
- 2. The caller can leave their message after the greeting message.
- 3. Have the caller press (\*) (9) (remote fax activation code).
  - The facsimile unit will activate the fax function.
- 4. The caller must then press their start button to send a document.

#### Note:

The remote fax activation code can be changed. See page 36.

## TEL/FAX mode =

# (automatic voice and fax recognition)

Use this mode when you wish to receive voice calls with rings, but do not want to hear the unit ring when faxes are received.

When a call is received, the unit will work as follows.

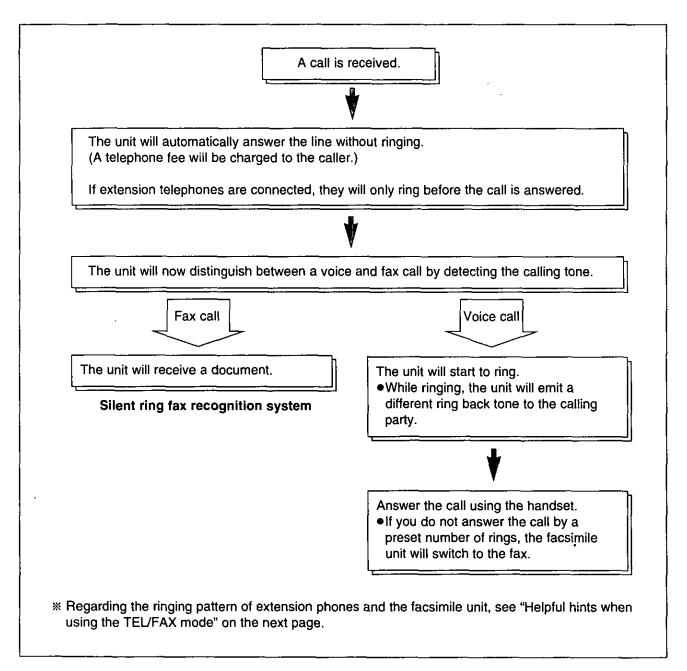

#### Note:

 Some fax messages that are transmitted manually may not send a calling tone. These calls must be received manually.

### Helpful hints when using the TEL/FAX mode.

If an extension telephone is connected, the facsimile unit and the extension telephone will ring as follows.

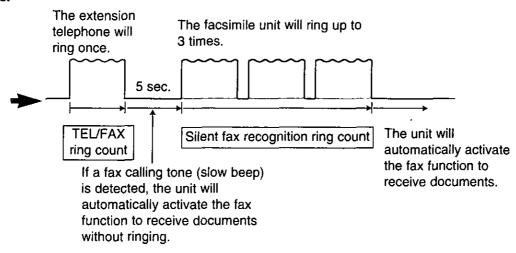

#### Note:

•You can change the number of rings for the TEL/FAX ring count and silent fax recognition ring count (see pages 43 and 44).

### Setting the TEL/FAX mode \_\_\_\_\_

Change the MANUAL RECEIVE setting from the TEL mode to TEL/FAX mode.

TEL/FAX MODE

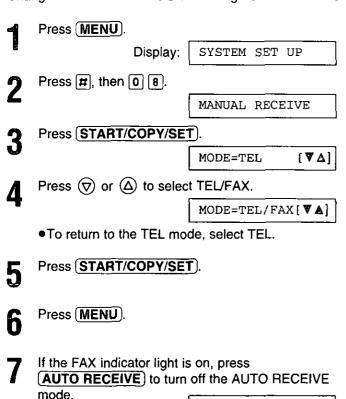

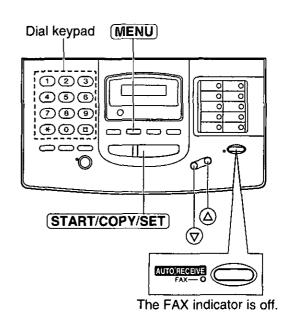

# Storing phone numbers for automatic dialing =

The unit's memory allows you to use both one-touch dialing and speed dialing for rapid access to your most frequently dialed numbers.

One-touch dialing: 18 stations (Each of the 9 direct station keys is divided into an upper station and a lower

station).

Speed dialing: 100 additional dialing stations (60 stations if your unit is a KX-FM205). These stations are

assigned to 2-digit numbers (00-99 for KX-FM210, 00-59 for KX-FM205).

Press **MENU** until the following message is displayed.

Display: STORE TEL NO.

🤊 🔊 One-touch dialing:

For upper stations (1~9)

Press one of the direct call station keys.

For lower stations (10-18)

Press **LOWER**, then press one of the direct call station keys.

2 Speed dialing:

Press #, then press the desired 2-digit number (00–99 for KX-FM210 and 00–59 for KX-FM205).

Enter the phone number up to 30 digits in length.
 To enter a hyphen in a phone number, press
 (HYPHEN) (direct call station 8).

Press START/COPY/SET).

NAME=

Enter the station name, up to 10 characters, by following the instructions on page 13.

Press (START/COPY/SET).

To program other stations, repeat steps 2 to 6.

Press STOP.

#### Helpful hint:

•To confirm stored phone numbers and station names, print a telephone number list (see page 55).

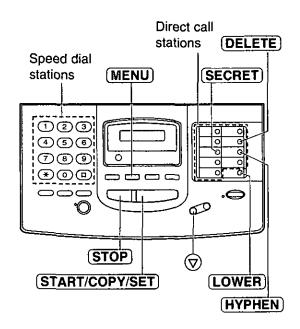

# To keep the phone number secret

Press **SECRET** (direct call station 3) after entering the phone number.

- The phone number will not appear on the display and the telephone number fist.
- SECRET) is not counted as a digit.

# To erase a stored number and station name

Press **STOP** in step 3 to erase the phone number. Press **DELETE** (direct call station 7) repeatedly in step 5 until all of the characters are erased.

Then, press (START/COPY/SET).

22

### Using one-touch dialing:

For upper stations (1-9)

Press the desired direct call station key.

For lower stations (10-18)

Press **LOWER**, then press the desired direct call station key.

2b

### Using speed dialing:

Press **DIRECTORY**), then press **#** and the desired 2-digit number (00–99 for **KX-FM210** and **00–59** for **KX-FM205**).

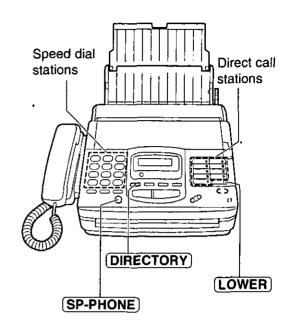

Advanced Operations

# Transmitting documents using automatic dialing =

ব্য Insert the documents FACE DOWN.

23

### Using one-touch dialing:

For upper stations (1-9)

Press the desired direct call station key.

For lower stations (10-18)

Press **LOWER**, then press the desired direct call station key.

2h

#### Using speed dialing:

Press **DIRECTORY**, then press **#** and the desired 2-digit number (00–99 for **KX-FM210** and **00**–**59** for **KX-FM205**).

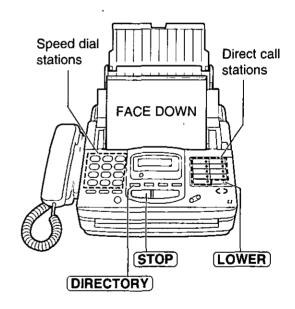

#### Fax auto redial

If there is no answer or the line is busy, the unit will automatically redial the number up to 5 times.

This feature is available for delayed transmission (p. 34), and receive polling (p. 33).

During auto redial, the display shows:

Display:

WAITING REDIAL

To cancel redialing, press (STOP).

# Electronic telephone directory

# (selecting a station name in the directory)

The station names stored in memory are automatically registered into the electronic telephone directory in alphabetical order. You can make a fax or voice call by selecting the desired station name on the display.

If you wish to send a fax, insert the documents into the document tray first.

Press (DIRECTORY).

Display: SELECT INDEX

Press the dial key which the first initial of the station name is assigned (see the index table below).

**Example:** To search a name with starting "N": Press 6 until the first station name with starting "N" is displayed. Press (

) until the desired name is displayed.

OR

name is displayed.

Press (START/COPY/SET).

- The unit will start dialing.
- olf a document is fed into the unit, the unit will start transmission.

| Dial<br>key | Index      | Dial<br>key | Index                     |
|-------------|------------|-------------|---------------------------|
| 1           | 1          | 7           | P, Q, R, S, 7             |
| 2           | A, B, C, 2 | 8           | T, U, V, 8                |
| 3           | D, E, F, 3 | 9           | W, X, Y, Z, 9             |
| 4           | G, H, I, 4 | 0           | 0                         |
| (5)         | J, K, L, 5 | *           | Other symbols             |
| 6           | M, N, O, 6 | П           | (Used for speed dialing.) |

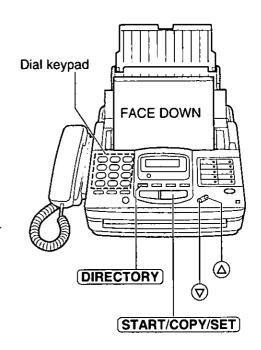

## Voice contact =

# (talking to the caller during or after fax reception or transmission)

You can have a conversation with the same call after the fax message is completed. This will save the extra expense and time of making another call.

This feature works only when the other party's unit is equipped with a voice contact feature.

### Initiating voice contact

Press **SP-PHONE** while transmitting or receiving documents.

Display:

VOICE STANDBY

- Your unit will call the other party with a distinctive ring.
- When the other party answers, your unit will emit a distinctive ring.

Press **SP-PHONE** or lift the handset to start talking.

- olf you initiate voice contact during transmission, you can talk after all of the documents have been transmitted.
- olf you initiate voice contact during reception, you can talk after the current page of the document is received.

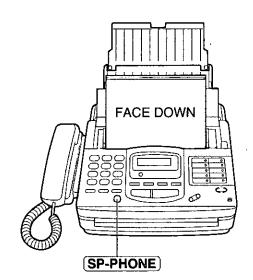

### Receiving a request for voice contact

If the other party initiates voice contact, your unit will emit a distinctive ring after transmission or reception is completed.

When the distinctive ring is heard, press (SP-PHONE) or lift the handset, then start talking.

#### Note:

olf you do not answer within 10 seconds of the distinctive ring, the line will be automatically disconnected.

suggested)

# TONE, FLASH and REDIAL/PAUSE buttons —

### TONE button \_\_\_\_\_

The TONE (\*) button is used for rotary pulse dial services and allows you to temporarily change from pulse to tone mode during a dialing operation. When you hang up, the unit will automatically return to the pulse mode.

### FLASH button ——

The FLASH button functions as the hookswitch on a regular phone. If you misdial or dial another phone number, press the FLASH button firmly.

The FLASH button also allows you to use special features of a host exchange (if connected) or local telephone company services such as call waiting. For further details, contact your local telephone company.

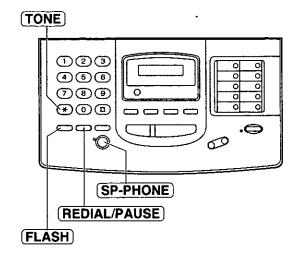

#### Note:

 TONE, FLASH and PAUSE can be stored into a phone number for automatic dialing.

### Redialing the last number dialed ——

If the REDIAL/PAUSE button is pressed immediately after a dial tone is obtained, the last number dialed will be redialed.

- 1. Lift the handset or press **SP-PHONE**.
- 2. Press (REDIAL/PAUSE).
  - •If the line is busy when using the SP-PHONE button, the unit will automatically redial the number up to 14 times.

### Entering pauses \_\_\_\_\_

If the REDIAL/PAUSE button is pressed during dialing, a pause will be inserted.

Example-1: When your unit is connected to a host exchange, insert a pause to get an outside line.

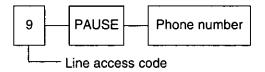

**Example-2:** If transmission errors occur when making an overseas transmission, add two pauses at the end of the phone number.

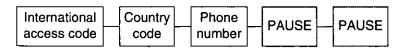

# Special sending features

# Polling:

### (retrieving fax documents)

The polling feature allows you to receive a document from another compatible machine where you pay for the call. This saves the sending party the call charges.

### Receive polling \_\_\_

To place a call and recover a document from another machine, follow the steps below. Make sure that no documents have been fed into your unit and that the other party's machine is ready for your call.

- 1
- Press **MENU** until the following is displayed.

Display:

POLLING

9

Press (START/COPY/SET).

NO.=

- Enter the phone number by using regular dialing, one-touch dialing, speed dialing or the electronic telephone directory.
- Press START/COPY/SET

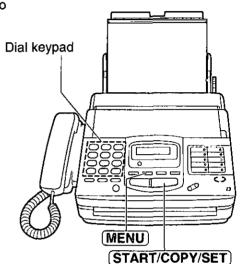

### Transmit polling.

A document stored in your unit can be recovered by another party's machine. To let other machines retrieve documents loaded on your unit, proceed as follows.

- Insert the documents FACE DOWN.
- Press MENU until the following is displayed.

Display:

POLLED

Press (START/COPY/SET).

MODE=OFF [∇Δ]

Press ♥ or ♠ to select "ON".

MODE=ON [ $\nabla \Delta$ ]

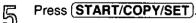

POLLED ON

### To cancel the transmit polling

Press STOP.

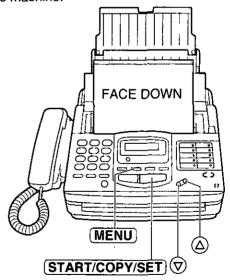

#### Note:

- •This feature will not work when the unit is set to the TEL mode.
- •The caller pays for the document transmission.
- When delayed transmission (see the next page) is set to ON, transmit polling is not available.

# Delayed transmission =

# (sending a fax at a later time)

Using a built-in clock, this unit can send documents automatically at a specific time. This allows you to take advantage of low-cost calling hours offered by your telephone company. The delayed transmission can be reserved to take place up to 24 hours in advance.

- Insert the documents FACE DOWN.
- Press (MENU).

Display: SYSTEM SET UP

Press #, then 2 5.

DELAYED XMT

Press START/COPY/SET).

MODE=OFF [▼▲]

Press or a to select "ON".

MODE=ON [♥ ▲]

Press START/COPY/SET).

NO.=

- Enter the phone number by using regular dialing, one-touch dialing, speed dialing or the electronic telephone directory.
- Press START/COPY/SET).

TIME=12:00AM

Enter the transmission start time.

Example: 11:00PM

Press 1 1 0 0, then press \* to select PM.

◆You can select AM or PM by pressing ★.

Press START/COPY/SET).

Press MENU.

SEND AT 11:00PM

 When the programmed time has come, the unit will automatically start transmission.

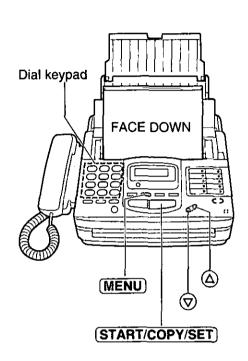

#### To cancel the delayed transmission

Press (STOP).

#### Note:

- You can receive, transmit and copy documents white delayed transmission is set.
- If the programmed time is during a power failure, delayed transmission will be attempted soon after power is restored.
- When transmit polling (see page 33) is ON, delayed transmission is not available.

# enojpared Operations

# Reserving transmission during fax reception \_\_\_\_\_

While the unit is receiving documents, you can reserve your fax transmission to another station. The unit will automatically transmit documents after fax reception is completed.

- Insert the documents FACE DOWN during fax reception.
- Enter the phone number by using regular dialing, one-touch dialing, speed dialing or the electronic telephone directory.
- Press START/COPY/SET

Display: XMT RSV. ON

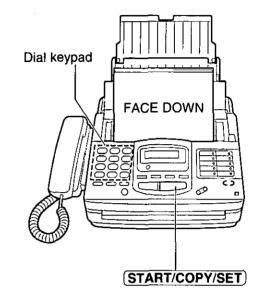

#### To cancel the reservation

Remove the documents from the document tray.

# Printing a cover page

The unit can print a cover page to attach to documents you send.

#### Sample of a cover page

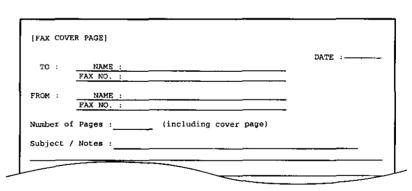

Press (MENU) until the following is displayed.

Display: PRINT LIST

Press #, then 7.

FAX COVER PAGE

Press START/COPY/SET to start printing.

PRINTING

After printing, press MENU.

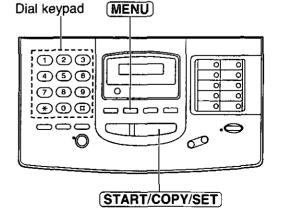

# Special receiving features

# Remote fax receiving

## (using an extension phone to receive a fax message)

If you have an extension phone connected to your facsimile unit or on the same line, it is possible to receive a manual fax message. Using the extension phone, dial the remote fax activation code.

This saves you from going to the facsimile unit and pressing (START/COPY/SET).

#### Important:

- To activate this feature, use a touch tone telephone as the extension phone and enter the remote fax activation code FIRMLY.
- •The remote fax activation code is set to "\*9" as a pre-selected setting.

### Receiving using an extension phone –

- When a call is received, lift the handset of the extension phone.
- When: document reception is required, -a slow beep is heard, or —no sound is heard,

enter the remote fax activation code FIRMLY.

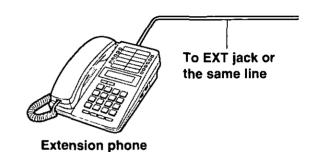

Hang up the handset.

•The facsimile unit is activated for reception.

## Changing the remote fax activation code \_

This code can be from 2 to 4 digits in length using numbers 0 through 9, and the character \*.

- Press (MENU). Display: SYSTEM SET UP Press #, then 4 1. REMOTE FAX ACT. Press (START/COPY/SET) MODE=ON [▼▲] Press  $\bigcirc$  or  $\triangle$  to select the desired setting. olf this feature is not required, select "OFF". Press (START/COPY/SET).

CODE=\*9

Enter the new code number.

Press (START/COPY/SET).

Press (MENU). 36

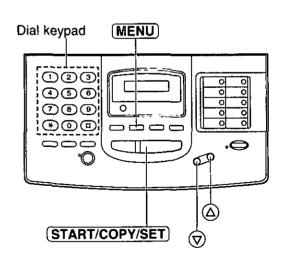

#### Note:

- Some special telephone company services will require you to press a service access code. If you subscribe to such services, all or part of the remote fax activation code must be different from the service access code.
- If the remote fax activation code is set to "0000", this feature will not work properly.

### Junk mail prohibitor

### (preventing the reception of unwanted fax documents)

This feature prevents reception from facsimile machines whose phone numbers are not stored in one-touch dialing and speed dialing.

Store the phone numbers from where you want to receive documents (see page 28).

#### Important:

- oThis feature does not work when:
- —the unit is set to the TEL mode,
- -manual reception is performed, or
- —the other party does not program their facsimile telephone number correctly.

### Setting the junk mail prohibitor.

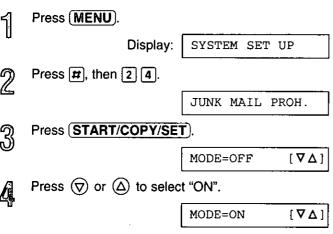

olf this feature is not required, select "OFF".

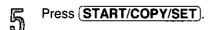

•The unit will print a list of the telephone numbers from where the unit can receive documents. Confirm that the desired facsimile numbers are programmed.

PRINTING

Press MENU.

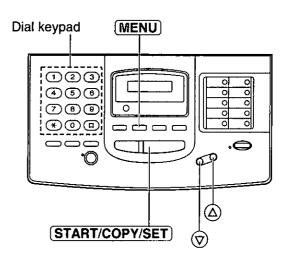

### Receiving with a distinctive ring service

This feature can only be used by those who subscribe to a distinctive ring pattern service from their telephone company. For more information on the availability of this service, please contact your telephone company before setting this feature to ON.

The distinctive ring service gives you up to 3 phone numbers on a single telephone line, each having a different ringing pattern.

When you use one of the phone numbers as a facsimile number, program the ringing pattern assigned for fax into your unit. When the unit detects a call matching the selected distinctive ringing pattern, the unit will activate depending on the receive mode setting.

### Setting the distinctive ringing pattern

Program the ring pattern assigned for fax. Ringing patterns that can be programmed are;

A: Standard ring (one long ring)

Double ring (two short rings) B:

C: Triple ring (short-long-short rings)

D: Other triple ring (short-short-long rings)

OFF: Turns off the ring pattern detection feature (pre-selected setting)

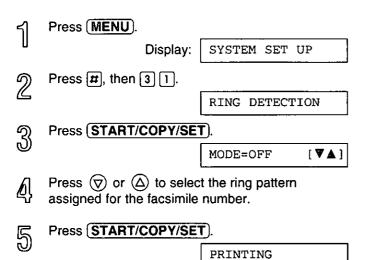

The unit will print an information list.

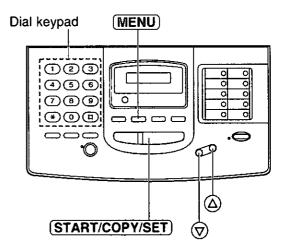

රි Press (MENU).

#### How the unit will answer in each receive mode

□ EXT.TAM mode: When a distinctive ringing pattern that matches your selection is detected, the unit will

automatically answer the line and activate the fax function to receive documents.

If other ringing patterns are received, the facsimile unit and the answering machine will

activate depending on the call.

☐ TEL/FAX mode: When a distinctive ringing pattern that matches your selection is detected, the unit will

automatically answer the line and activate the fax function to receive documents.

If other ringing patterns are received, the unit will ring until you answer the call.

□ TEL mode:

In this mode, you have to answer all calls manually.

☐ FAX mode:

In this mode, the unit will answer all calls and activate the fax function.

#### Note:

The unit automatically answers a distinctive ring call after the second ring. To change the number of rings, change the FAX mode ring count (page 42) after setting the ringing pattern.

### Enhanced copy features

### Making an extension copy :

Use this feature to enlarge a document to twice the length of the paper that is currently being used in the paper tray. This feature is used to reverse the film/paper save function (see page 47).

#### Sample of enlarged copy:

When you wish to enlarge the top half of the document:

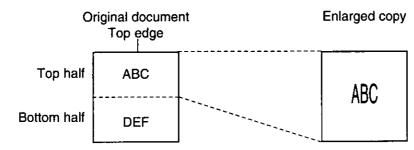

Insert the document into the unit from the top edge side FACE DOWN.

- Insert the documents FACE DOWN.
- Press MENU.

Display: SYSTEM SET UP

Press #, then 3 4.

EXTENSION COPY

Press (START/COPY/SET).

COPYING

- The unit will start printing.
- After printing, press (MENU).

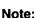

- You cannot select FINE, SUPER FINE or HALF TONE resolution for this feature.
- •To make an enlarged copy of the whole page whose length is as long as, or shorter than the installed paper, proceed as follows.

First insert the top half of the original document into the feeder tray and copy. Then turn the original around and insert the bottom half of the document into the feeder tray and copy.

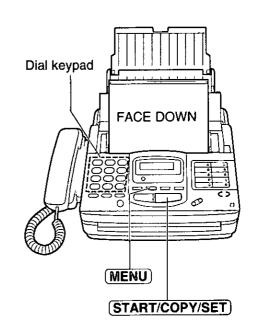

### Making a reduction copy =

When you copy documents that are longer than the recording paper, the unit can reduce the original document and print it out on one page by programming a suitable reduction rate. The reduction rate is determined by a combination of the size of the recording paper and original document.

#### □ Recommended reduction rate:

| Mode                   | Size of recording paper | Size of original document |
|------------------------|-------------------------|---------------------------|
| OFF (numerical stands) | Letter                  | Letter                    |
| OFF (pre-selected)     | Legal                   | Letter, A4, Legal         |
| 92%                    | Letter                  | A4                        |
| 72%                    | Letter                  | Legal                     |

Letter =  $216 \times 279 \text{ mm } (8^{1}/2'' \times 11'')$ 

Legal =  $216 \times 356 \text{ mm} (8^{1/2}" \times 14")$ 

A4 =  $210 \times 297$  mm (may not be available in the United States.)

#### To program a reduction rate, proceed as follows:

← Press MENU.

— Press MENU.

— Press MENU.

— Press MENU.

— Press MENU.

— Press MENU.

— Press MENU.

— Press MENU.

— Press MENU.

— Press MENU.

— Press MENU.

— Press MENU.

— Press MENU.

— Press MENU.

— Press MENU.

— Press MENU.

— Press MENU.

— Press MENU.

— Press MENU.

— Press Menu.

— Press Menu.

— Press Menu.

— Press Menu.

— Press Menu.

— Press Menu.

— Press Menu.

— Press Menu.

— Press Menu.

— Press Menu.

— Press Menu.

— Press Menu.

— Press Menu.

— Press Menu.

— Press Menu.

— Press Menu.

— Press Menu.

— Press Menu.

— Press Menu.

— Press Menu.

— Press Menu.

— Press Menu.

— Press Menu.

— Press Menu.

— Press Menu.

— Press Menu.

— Press Menu.

— Press Menu.

— Press Menu.

— Press Menu.

— Press Menu.

— Press Menu.

— Press Menu.

— Press Menu.

— Press Menu.

— Press Menu.

— Press Menu.

— Press Menu.

— Press Menu.

— Press Menu.

— Press Menu.

— Press Menu.

— Press Menu.

— Press Menu.

— Press Menu.

— Press Menu.

— Press Menu.

— Press Menu.

— Press Menu.

— Press Menu.

— Press Menu.

— Press Menu.

— Press Menu.

— Press Menu.

— Press Menu.

— Press Menu.

— Press Menu.

— Press Menu.

— Press Menu.

— Press Menu.

— Press Menu.

— Press Menu.

— Press Menu.

— Press Menu.

— Press Menu.

— Press Menu.

— Press Menu.

— Press Menu.

— Press Menu.

— Press Menu.

— Press Menu.

— Press Menu.

— Press Menu.

— Press Menu.

— Press Menu.

— Press Menu.

— Press Menu.

— Press Menu.

— Press Menu.

— Press Menu.

— Press Menu.

— Press Menu.

— Press Menu.

— Press Menu.

— Press Menu.

— Press Menu.

— Press Menu.

— Press Menu.

— Press Menu.

— Press Menu.

— Press Menu.

— Press Menu.

— Press Menu.

— Press Menu.

— Press Menu.

— Press Menu.

— Press Menu.

— Press Menu.

— Press Menu.

— Press Menu.

— Press Menu.

— Press Menu.

— Press Menu.

— Press Menu.

— Press Menu.

— Press Menu.

— Press Menu.

— Press Menu.

— Press Menu.

— Press Menu.

— Press Menu.

— Press Menu.

— Press Menu.

— Press Menu.

— Press Menu.

— Press Menu.

— Press Menu.

—

Display: SYSTEM SET UP

Press #, then 3 5.

COPY REDUCTION

Press START/COPY/SET

MODE=OFF [♥∆]

Press 
or 
otal to select the desired setting.

olf this feature is not required, select "OFF".

Press START/COPY/SET).

Press MENU).

#### Note:

•If the appropriate reduction rate is not programmed, the document may be divided and the top of the second sheet will be deleted.

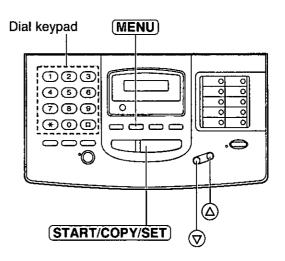

### Summary of user programmable features \_\_\_\_\_

#### **Basic features**

| Code | Feature                   | Preselected setting | Available settings | Page |
|------|---------------------------|---------------------|--------------------|------|
| #01  | SET DATE & TIME           |                     |                    | 12   |
| #02  | YOUR LOGO                 |                     |                    | 13   |
| #03  | YOUR TELEPHONE NUMBER     |                     |                    | 14   |
| #04  | PRINT TRANSMISSION REPORT | OFF                 | ERROR, ON, OFF     | 56   |
| #05  | AUTO RECEIVE MODE         | FAX                 | FAX, EXT.TAM       | 23   |
| #07  | FAX RING COUNT            | 1 ring              | 1-4 rings          | 42   |
| #08  | MANUAL RECEIVE MODE       | TEL                 | TEL, TEL/FAX       | 27   |
| #09  | TEL/FAX DELAYED RING      | 1 ring              | 1-4 rings          | 43   |
| #12  | REMOTE TAM ACTIVATION     | OFF/ID=11           | ON, OFF            | 24   |
| #13  | DIALING MODE              | AUTO                | AUTO, TONE, PULSE  | 45   |
| #14  | PC LINK                   | ON                  | ON, OFF            | 70   |

#### **Advanced features**

| Code | Feature                     | Preselected setting | Available settings | Page |
|------|-----------------------------|---------------------|--------------------|------|
| #21  | LOGO POSITION               | OUT                 | OUT, IN            | 45   |
| #22  | JOURNAL AUTO PRINT          | ON                  | ON, OFF            | 56   |
| #23  | OVERSEAS MODE               | OFF                 | ON, OFF            | 46   |
| #24  | JUNK MAIL PROHIBITOR        | OFF                 | ON, OFF            | 37   |
| #25  | DELAYED TRANSMISSION        | OFF                 | ON, OFF            | 34   |
| #30  | SILENT FAX RECOGNITION RING | 3 rings             | 3-6 rings          | 44   |
| #31  | RING DETECTION              | OFF                 | OFF, A, B, C, D    | 38   |
| #33  | FILM/PAPER SAVE             | OFF                 | ON, OFF            | 47   |
| #34  | EXTENSION COPY              |                     |                    | 39   |
| #35  | COPY REDUCTION              | OFF                 | 92%, 72%, OFF      | 40   |
| #36  | RECEIVE REDUCTION           | 92%                 | 92%, 86%, 72%, OFF | 48   |
| #39  | LCD CONTRAST                | NORMAL              | NORMAL, DARKER     | 49   |
| #40  | SILENT DETECTION            | ON                  | ON, OFF            | 50   |
| #41  | REMOTE FAX ACTIVATION CODE  | ON/CODE=*9          | ON, OFF            | 36   |
| #44  | RECEIVE ALERT               | ON                  | ON, OFF            | 51   |
| #46  | FRIENDLY RECEPTION          | ON                  | ON, OFF            | 51   |
| #70  | FAX PAGER                   | OFF                 | ON, OFF            | 52   |
| #79  | FILM DETECTION              | ON                  | ON, OFF            | 53   |
| #80  | SET DEFAULT                 | NO                  | YES, NO            | 54   |

### Setting the FAX mode ring count =

This feature determines the number of rings after which the unit answers a call in the FAX mode. You can choose from 1 to 4 rings.

#### Helpful hints:

- •To answer a call before the unit does, increase the number of rings.
- olf you find receiving faxes from machines with the automatic transmission feature difficult, decrease the number of rings.

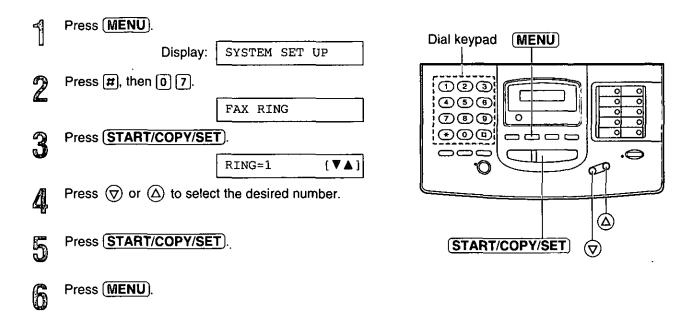

### Setting the TEL/FAX mode ring count =

This feature determines the number of rings after which the unit automatically answers a call in the TEL/FAX mode.

You can choose from 1 to 4 rings.

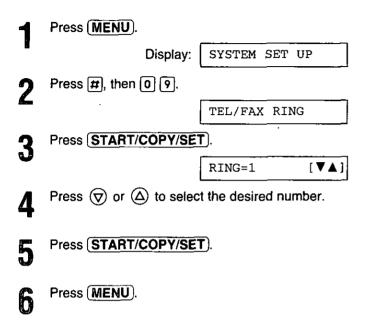

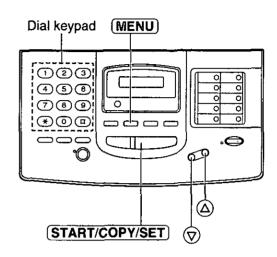

#### Note:

You may not be able to receive documents from some facsimile machines of an old type if you increase the number of rings.

### Setting the silent fax recognition ring count =

When a fax call is received in the TEL/FAX mode, the unit will automatically activate the fax function without ringing. If the unit detects a voice call, it will ring. If a voice call is not answered within the selected number of rings (3 to 6 rings), the unit will switch back to the fax mode. This is for machines that do not send a calling tone.

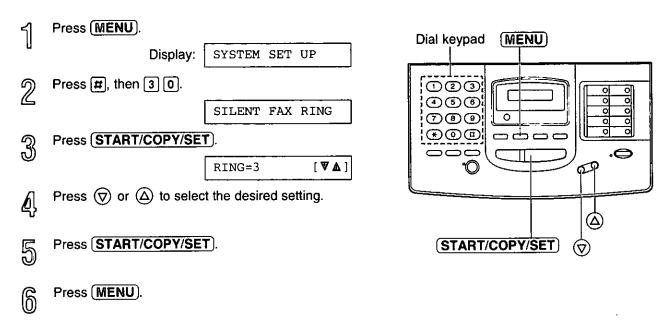

#### Note:

•You may not be able to receive documents from some facsimile machines of an old type if you increase the number of rings.

### Setting the dialing mode =

The unit will automatically set the dialing mode to TONE or PULSE when the unit is turned on if this feature is set to AUTO.

If you cannot dial, change the dialing mode setting to TONE or PULSE by following the instructions below.

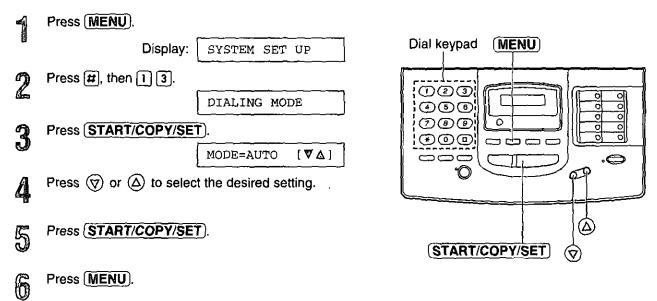

#### Note:

off you change the dialing mode setting to TONE or PULSE, set the dialing mode again when you change the line service.

### Changing the logo print position :

The logo, telephone number, date, time and page number will be printed on the transmitted document from your unit in the following manner.

OUT: Outside of the transmitted document's paper size (pre-selected setting).

IN: Inside of the transmitted document's paper size.

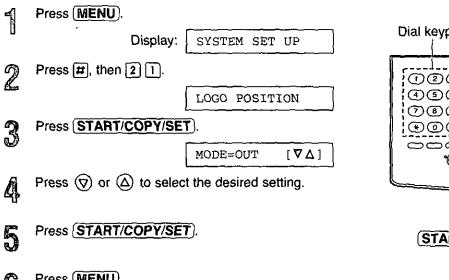

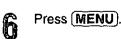

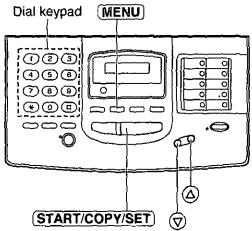

### Sending documents overseas :

You may experience difficulty in transmitting documents overseas. This feature makes sending documents easier as the transmission speed is slowed down. Before starting transmission, follow the steps below.

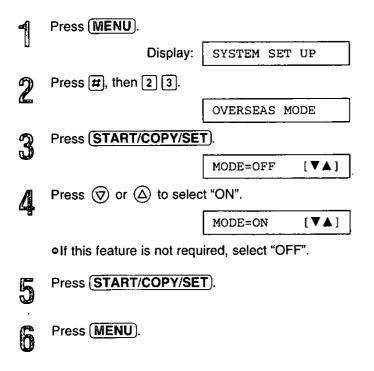

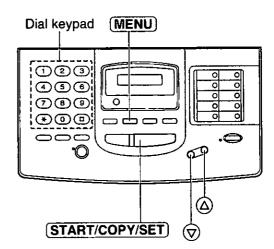

#### Note:

 After transmission, this feature will turn off automatically.

### Film/Paper save reception

Use this feature if you wish to save film and recording paper when receiving two or more faxed pages. When this feature is set, the unit will reduce documents to half their length and print out two pages of documents on one page. A boundary will be printed out between the documents.

#### Important:

•This feature will not work when the other party sends a document in fine resolution or other nonstandard resolutions.

#### Sample of paper save print:

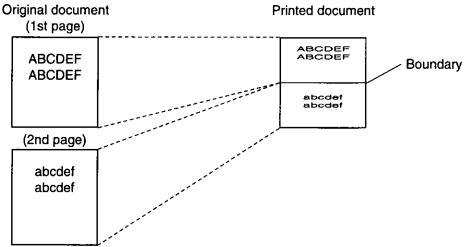

To set the film/paper save reception, follow the steps below.

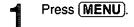

Display: SYSTEM SET UP

Press #, then 3 3.

FILM/PAPER SAVE

Press (START/COPY/SET).

MODE=OFF [▼∆]

Press (♥) or (△) to select "ON".

MODE=ON [♥▲]

•If this feature is not required, select "OFF".

Press START/COPY/SET

Press MENU.

If this feature is set to "ON", an arrow mark will be displayed.

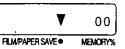

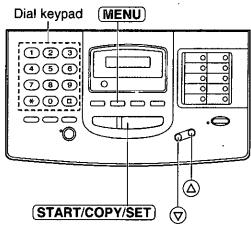

#### Note:

- •When a reduced document is longer than the recording paper, it will be printed on two pages. The continuation will be printed on next page and there may be wasted space. In this case, paper and film will not be saved. If you wish to fit the document onto one page, set this feature to off and program a suitable reduction rate for reception (see the next page).
- •When documents are longer than legal size, the unit will not print the next page of the document on the same page.
- Paper and film will not be saved for a one page document and the last page of odd numbered documents (3, 5, 7 pages, etc.).

### Receiving oversized documents

When the size of the documents sent by the other party is as large as, or larger than the recording paper, the unit can reduce each page of the document and print it out on the recording paper by programming a suitable reduction rate.

The reduction rate is determined by a combination of the size of the recording paper and received document.

#### ☐ Recommended reduction rate:

| Mode                  | Size of recording paper | Size of original document |
|-----------------------|-------------------------|---------------------------|
| OFF                   | Legal .                 | Letter, A4                |
| 92%<br>(pre-selected) | Letter                  | Letter                    |
|                       | Legal                   | Legal                     |
| 86%                   | Letter                  | A4                        |
| 72%                   | Letter                  | Legal                     |

Letter =  $216 \times 279 \text{ mm } (8^{1}/2'' \times 11'')$ 

Legal =  $216 \times 356 \text{ mm} (8^{1}/2^{"} \times 14^{"})$ 

A4 =  $210 \times 297$  mm (may not be available in the United States.)

#### To program a reduction rate, proceed as follows:

ব Press (MENU).

Display: SYSTEM SET UP

Press #, then 3 6.

RX REDUCTION

Press START/COPY/SET

MODE=92% [♥▲]

olf this feature is not required, select "OFF".

Press START/COPY/SET.

Press MENU).

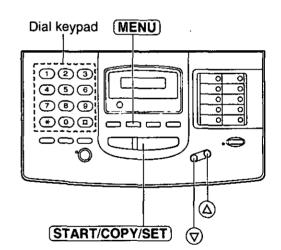

#### Note:

- •This feature is not available when the film/paper save reception feature is set to ON (see page 47).
- Obscurents received by facsimile frequently have a heading on the top of each page which contains the sender's name/phone number. This increases the length of each page. Therefore, it is recommended to use the reduction mode.
- olf the appropriate reduction rate is not programmed, the document will be divided.

# himes massis

### Changing the display contrast

Use this feature to adjust the brightness of the display.

NORMAL: (Pre-selected setting)

DARKER: Used when the display contrast is too light.

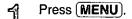

Display: SYSTEM SET UP

Press #, then 3 9.

LCD CONTRAST

Press START/COPY/SET).

MODE=NORMAL [♥∆]

Press or a to select the desired setting.

Press START/COPY/SET.

Press MENU.

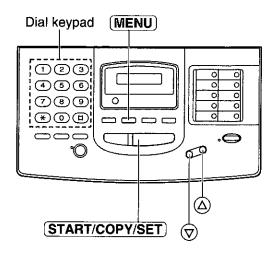

### Setting the silent detection

This feature allows the facsimile unit to activate the fax function automatically when a silent pause longer than 4 seconds is detected in the EXT.TAM mode.

#### Helpful hints:

- If you wish to receive documents from stations that do not send a calling tone after dialing, activate this feature.
- If you use a single cassette tape to give greeting messages and record incoming messages, deactivate this feature.

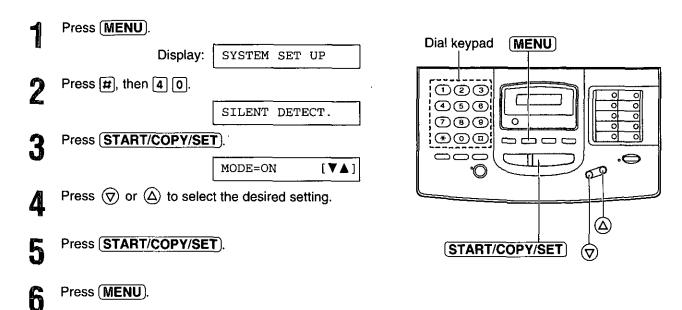

### Setting the memory reception alert :

When received documents are stored into memory, the unit will alert you with beep tones. If you hear slow beeps, clear the printing problem or supply paper to print the stored documents. The beep tones will stop.

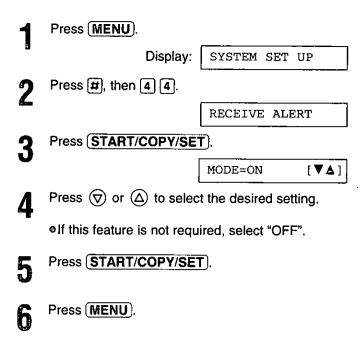

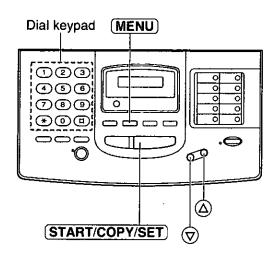

### Setting the friendly reception =

The friendly reception feature allows you to receive fax documents automatically without pressing **START/COPY/SET**). See page 20 for further details.

If you set this feature to OFF, you will have to press **START/COPY/SET** to receive fax documents each time you answer a call.

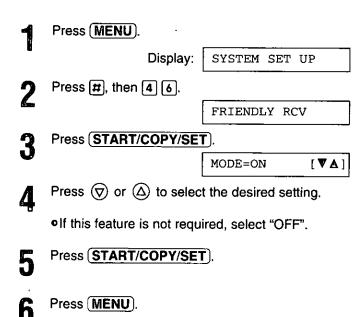

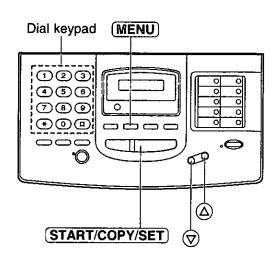

# Signaling your pager that you have received a fax document \_\_\_\_\_\_

This feature allows your unit to call your pager when your unit receives a fax message.

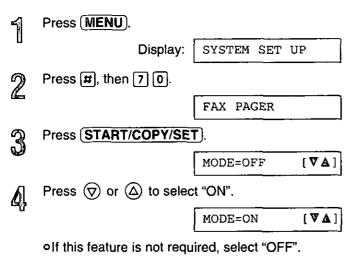

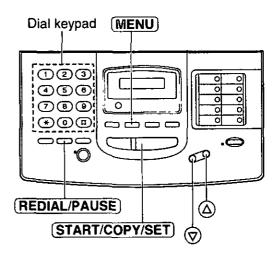

Press START/COPY/SET).

NO.=

Enter your pager phone number.

•If this feature does not work properly, press
(REDIAL/PAUSE) more than one time at the end of your pager phone number to extend the paging time.

If you wish to display a message on your pager, enter the message after your pager phone number and press (REDIAL/PAUSE) to enter a pause.

Programming methods may vary depending on the pager company. Contact your pager company for details.

You can enter a total of 46 digits and/or pauses.

Press START/COPY/SET).

Press MENU

#### Note:

This feature is not available when the receive mode is set to the TEL mode.

### Setting the film detection =

If this feature is activated, the display will show the following message when the remaining film prints approx. 15 letter size documents.

Display:

FILM NEAR EMPTY

olf you are using regular film (100 m roll), the unit also prints the following report.

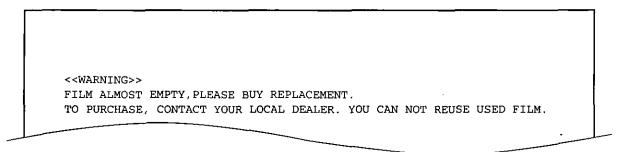

Press (MENU).

Display: SYSTEM SET UP

7) Press #, then 7 9.

FILM DETECTION

Press START/COPY/SET).

 $\texttt{MODE=ON} \qquad \quad [ \, \nabla \, \Delta \, ]$ 

Press 
or 
or 
or to select the desired setting.

olf this feature is not required, select "OFF".

Press START/COPY/SET).

Press MENU.

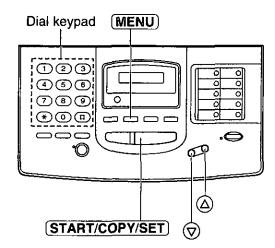

### Resetting the advanced features =

Use this feature to return the advanced features (see page 41) to their initial settings.

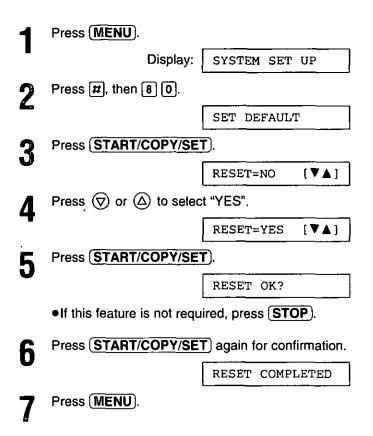

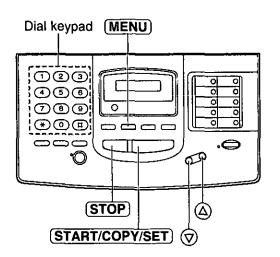

### Printing reports and lists

You can print out the following reports/lists from your unit.

Feature list—provides you with the current settings of the basic and advanced programming features (see page 41).

**Telephone number list**—provides you with phone numbers and their station names which are stored in automatic dialing. Phone number codes are as shown below.

- P: A pause has been entered.
- F: A flash has been entered.
- [ ]: A secret phone number has been entered. (The telephone number is not printed.)

**Journal report**—keeps records of fax transmissions and receptions (see page 57 for a sample of the report). This report will be printed automatically after every 35 fax communications, but also can be printed manually. You can change the setting of the journal auto print feature (see page 56).

**Printer test list**—allows you to check the print quality of your unit. If the test print has a dirty pattern, or blurred points or lines, clean the thermal head (see page 86).

**Transmission report**—provides you with a printed record of the fax transmission result (see pages 56 and 57).

### How to print reports and lists.

Press MENU until the following is displayed.

Display: PRINT LIST

**7** For the feature list, press #, then 1.

SETUP LIST

For the telephone number list, press [#], then [3].

TEL NO. LIST

For the journal report, press [#], then [4].

JOURNAL REPORT

For the printer test list, press [#], then [5].

PRINTER TEST

Press (START/COPY/SET) to start printing.

PRINTING

•To interrupt printing, press (STOP).

After printing, press (MENU).

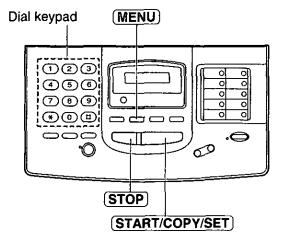

### Printing reports and lists (cont.)

### Setting the transmission report printing \_\_

One of the following choices is available.

56

**ERROR:** The transmission report will print out only when fax transmission fails.

ON: The report will always print out, indicating whether fax transmission is successful or not.

**OFF:** The report will not print (pre-selected setting).

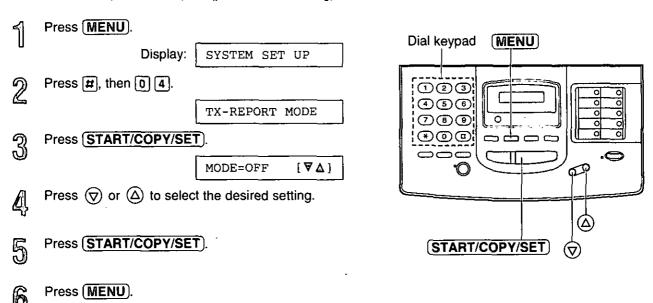

### Setting the journal report to automatically print —

This unit will automatically print a journal report after every 35 fax communications. After printing, the journal report will still remain in memory and the oldest communication will be erased when a new communication occurs.

When this feature is deactivated, the unit will store the records of the last 35 fax communications, but the unit will not print the journal report automatically.

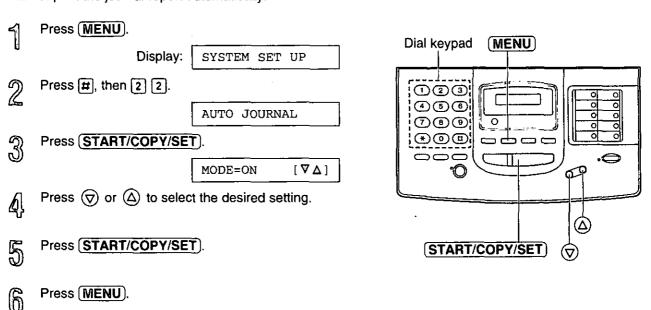

#### Sample of journal report

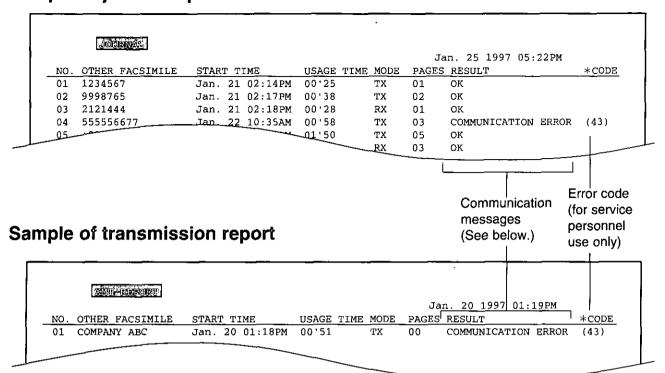

### Communication messages on the report

When a problem has occurred, one of the following messages will be printed on the transmission and journal reports.

| PRINTED MESSAGE       | CODE        | MEANING                                                                                                    |
|-----------------------|-------------|----------------------------------------------------------------------------------------------------|
| COMMUNICATION ERROR   | 41–47<br>FF | <ul> <li>A transmission or reception error occurred. Try again or check with<br/>the other party.</li> </ul>                                                                                                    |
| DOCUMENT JAMMED       | _           | oA document is jammed. Remove the jammed document (p. 83).                                                                                                    |
| JUNKMAIL PROH. REJECT |             | The junk mail prohibitor of your unit rejected fax reception.                                                                                                    |
| MEMORY FULL           | _           | oThe document was not received due to memory being full.                                                                                                    |
| NO DOCUMENT           | _           | oThe document was not fed into the unit properly. Try again.                                                                                                    |
| NO RESPONSE           | _           | oThe receiving unit was busy or ran out of recording paper. Try again. oThe START/COPY/SET button was pressed when the document was not set properly. Set the document properly and press the START/COPY/SET button after confirming the fax tone. oThe other party's machine is not a facsimile. Check with the other party. |
| PRESSED THE STOP KEY  | _           | oThe STOP button was pressed and fax communication was canceled.                                                                                                    |
| THE COVER WAS OPENED  | _           | oThe front cover was opened during fax transmission.                                                                                                    |
| ОК                    | _           | ∘Fax communication was successful.                                                                                                    |

### Multi-Function Center

#### Features =

The Multi-Function Center is an application that allows you to use your facsimile unit as a printer, scanner and copier with Windows.

#### Printer functions

- oPrinting documents from Windows application (see page 60)
- oPrinting received documents (see page 66)

#### Fax functions

- Faxing from Windows application (see page 62)
- Faxing a document placed on the facsimile unit (see page 67)
- Viewing received faxes on screen (see page 65)

#### Scanner functions

Scanning and saving documents (see page 69)

### Preparation:

### Connecting to the computer \_\_\_\_\_

To run the Multi-Function Center software, you need the following software and hardware.

- IBM PC 386, or higher, or compatible meeting all AT bus specifications (DX 33Mhz minimum recommended). Microsoft Windows 3.1, 3.11 or Windows 95.
- Hard Disk drive with at least fourteen (14) MB of available storage.
- RS232C Serial Port.

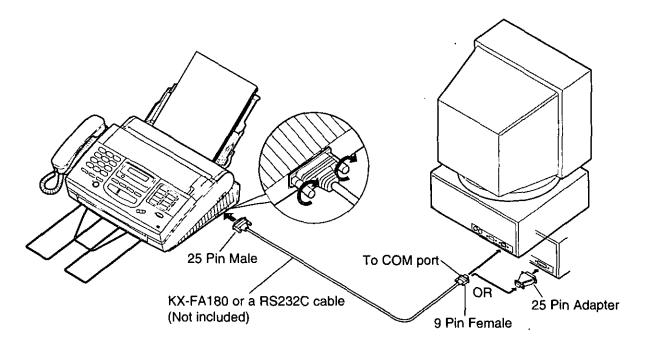

\*To order a KX-FA180, call toll free 1-800-332-5368.

The RS232C (DB9 Female/DB25 Male) serial cable can also be purchased at a computer supply store. If you need help finding the correct cable, call 1-800-435-7329.

### Installing the Multi-Function Center software

- Start Windows 3.1/3.11/95 and close all applications.
- nsert disk #1 into disk drive A (or B).
- 9 For Windows 95 users:
  Click Start and select Run....

#### For Windows 3.1 or 3.11 users:

From the Program Manager, click **File** and select **Run...** .

- At the command line, type "a(or b):\setup" and click **OK**
- Follow the instructions on the screen until all diskettes (disk #2, disk #3) have been installed.
- Remove the disk from the disk drive and click **Finish** to reboot your PC.

#### For Windows 95

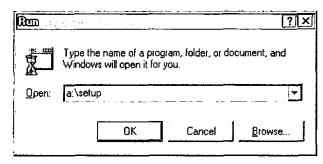

#### For Windows 3.1

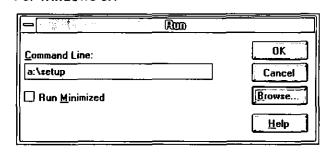

#### Note:

olf other communication software which uses the serial port has been installed, the communication setting may be changed and the communication software may not function properly when the Multi-Function Center software is installed.

#### Included applications

The Multi-Function Center contains the following applications and files.

☐ Viewer Enables you to scan a new image or open an existing image, and then print, fax or edit

that image.

☐ Copier Enables you to copy after scanning a document on the facsimile unit and setting the

reduction, etc., from your PC.

Launch Pad Enables you to launch any Windows application with a single mouse click.

Send From Fax Enables you to fax a paper document placed on the facsimile.

Address Book Enables you to list your personal information database for fax and phone numbers.

☐ Finder Enables you to access your faxes and scanned documents by File Name and Key

phrases.

Message Center Enables you to manage all incoming and outgoing fax messages and print jobs. The

Message Center application contains five windows that may remain open or be

minimized to one icon within the Message Center main window.

Register Used to register your unit with Panasonic by fax, mail, phone or E-mail.

ReadMe Please read this file before using the Multi-Function Center software.

Upgrade Now! Information for Multi-Function Center upgrade.

### Printing/faxing from Windows application \_\_\_\_\_

### Printing documents from Windows application \_\_\_\_

You can print documents created from a Windows application. Select **Panasonic MFC Print** as your printer.

For example, to print from Microsoft Word, proceed as follows.

#### For Windows 95 Users:

- Open the document you wish to print.
- Select **Print** from the **File** menu.

  The Print dialog box will appear.
- Select Panasonic MFC Print from the Name field in the Printer group. <Fig. 1>
- Set the Page range and enter the number of collated copies.
- Select the **Properties** button.

  The Panasonic MFC Print dialog box will appear.

  Fig. 2>
- Set the **Page Size**, **Resolution** and **Orientation**. Then click the **OK** button.
- Click the **OK** button on the Print dialog box.

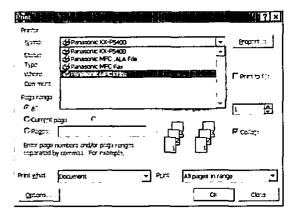

<Fig. 1>

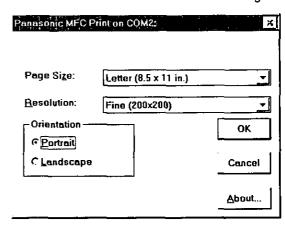

<Fig. 2>

#### For Windows 3.1/3.11 Users:

- Open the document you wish to print.
- Select **Print** from the **File** menu.

  The Print dialog box will appear. <Fig. 1>
- Select the **Setup** button.
  The Print Setup dialog box will appear.
- Select Panasonic MFC Print from the Specific Printer field. <Fig. 2>
- Select the **Options** button.

  oThe Panasonic MFC Print dialog box will appear.

  <Fig. 3>
- Set the **Page Size**, **Resolution** and **Orientation**. Then click the **OK** button.
- Click the **OK** button on the Print Setup dialog box.
- Click the **OK** button on the Print dialog box.

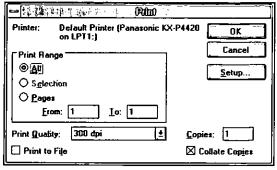

<Fig. 1>

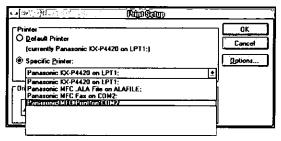

<Fig. 2>

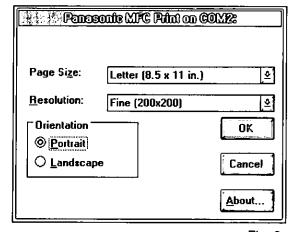

<Fig. 3>

### Printing/faxing from Windows application (cont.) ===

### Faxing from Windows application

You can access the fax function from a Windows application by using the **Print** command in the **File** menu. Select **Panasonic MFC Fax** as your printer.

To send a document created from Microsoft Word, proceed as follows:

#### For Windows 95 Users:

- ব্য Open the document you wish to send.
- Select **Print** from the **File** menu.

  The Print dialog box will appear.
- Set the Page Size, Resolution and Orientation.
  Then click the OK button.
- Click the **OK** button on the Print dialog box.

   The Fax Send dialog box will appear. <Fig. 3>
- Enter the name and fax number from the keyboard or select the desired entry in the address book currently displayed in the Address Book name box.
- $\ensuremath{\,\,\,}$  Select the Start button in the Fax Send dialog box.

#### Note:

- off the line is busy or there is no answer, the Message Center Outbox application will automatically redial the number up to 5 times.
- oTo cancel transmission after dialing: Press STOP on the facsimile unit. OR

Select the **Outbox** window in the **Message Center** window. Then select the **CANCEL** button on the toolbar.

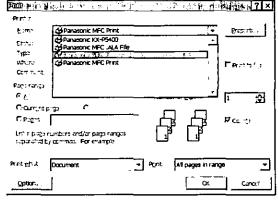

<Fig. 1>

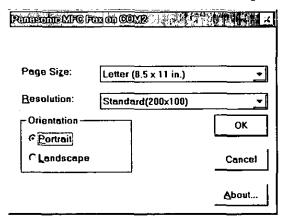

<Fig. 2>

| भीवानं वर्ता दियोगीयाः                       | programa (constant) | <sub>स्तित्व</sub> प्रमुख | <b>企业等4</b> 12 |          |
|----------------------------------------------|---------------------|---------------------------|----------------|----------|
| Start Cancel                                 |                     |                           |                |          |
| Send Fax to                                  |                     |                           |                |          |
| Name                                         |                     | }атралу:                  |                |          |
| Fex Number                                   |                     |                           |                |          |
| <u> </u>                                     |                     | **                        |                |          |
| Address Book name                            | Default Phone Book  | → Sogt                    | Name           |          |
| Multi Function Cunter                        | Panasonic           |                           | 1-215-741-2    | 069      |
|                                              |                     |                           |                |          |
| <u>.                                    </u> |                     |                           | _              | _        |
| -                                            |                     |                           |                |          |
|                                              |                     |                           |                | Addr B), |
|                                              |                     |                           | _              |          |
|                                              |                     |                           |                | Ądd      |
|                                              |                     |                           |                | Help     |
|                                              |                     |                           |                |          |

#### For Windows 3.1/3.11 Users

- Open the document you wish to send.
- Select Print from the File menu.
- Select the **Setup** button.

  The Setup dialog box will appear.
- Select Panasonic MFC Fax from the Specific Printer field and then select Options. <Fig. 1>
  The Panasonic MFC Fax dialog box will appear. <Fig. 2>
- Set the Page Size, Resolution and Orientation.
  Then click the OK button.
- Click the **OK** button on the Print Setup dialog box.
- Click the **OK** button on the Print dialog box.

   The Fax Send dialog box will appear. <Fig. 3>
- Enter the name and fax number from the keyboard or select the desired entry in the address book currently displayed in the Address Book name box.
- Select the **Start** button in the Fax Send dialog box.

#### Note:

- If the line is busy or there is no answer, the Message Center Outbox application will automatically redial the number up to 5 times.
- To cancel transmission after dialing:
   Press STOP on the facsimile unit.
   OR

Select the **Outbox** window in the **Message Center** window, and then select the **CANCEL** button on the toolbar.

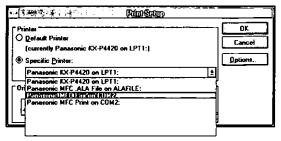

<Fig. 1>

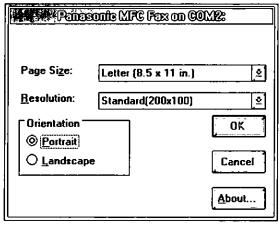

<Fig. 2>

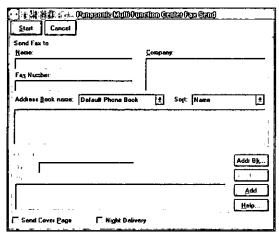

<Fig. 3>

### Receiving faxes to your PC :

### Setup of receiving faxes to your PC

- If you wish to receive faxes to your PC automatically, turn on AUTO RECEIVE mode on the facsimile unit by pressing **AUTO RECEIVE** or use MANUAL RECEIVE mode set to TEL/FAX.
- ඉ Start Windows.
- Open or minimize the **Message Center** application.

To open the Message Center, follow these steps.

#### For Windows 95 users:

Select the **Start** button. Point to **Programs**, then **Multi-Function Center**, and then click **Message Center**.

#### For Windows 3.1/3.11 users:

Double click the **Message Center** icon in the Multi-Function Center program group.

#### Windows 95

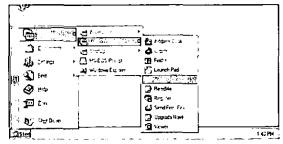

Windows 3.1

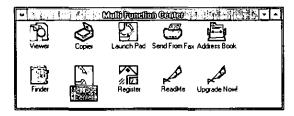

### Seeing the list of faxes received

All faxes received by your PC are listed in the **Inbox window** in the **Message Center** application. Inbox allows you to view, print or save faxes and append your faxes to other saved fax document.

#### ← For Windows 95 users:

Select the **Start** button. Point to **Programs**, then **Multi-Function Center**, and then click **Message Center**.

#### For Windows 3.1/3.11 users:

Double click the **Message Center** icon in the Windows screen.

- Select the **Inbox window** from the Message Center window.
  - The Inbox window displays the current status of all facsimiles distributed to you in the Inbox queue.

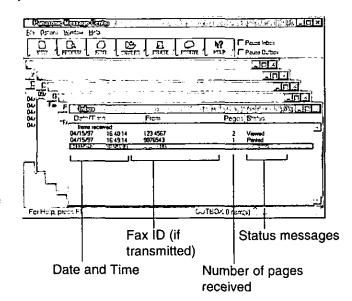

#### Status messages

Complete—The facsimile was received successfully but not yet printed, saved or viewed.

Incomplete—An incomplete facsimile was received and not yet printed, saved or viewed.

Recovered—The system failed before the facsimile was completely received and entered in the Inbox. Information in the Log may be incomplete. The facsimile may be incomplete.

Viewed—The facsimile has been viewed but not printed or saved.

Printed—The facsimile was printed but not saved.

Saved—The facsimile has been saved.

### Viewing received faxes on screen

#### To view a fax in your Inbox

- Select the fax you wish to view in the Inbox window. <Fig. 1>
- Select View from the File menu of the Message Center Inbox window or click the VIEW button on the toolbar.
  - The Viewer application window will display the selected fax.

### To preview the first page of the received fax

- Select the fax you wish to view in the Inbox window. <Fig. 1>
- Select Preview from the File menu of the Message Center Inbox window or click the PREVIEW button on the toolbar.
  - The Preview window will display the first page of the selected fax. <Fig. 3>

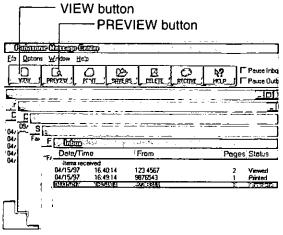

<Fig. 1>

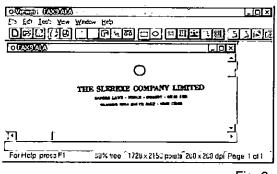

<Fig. 2>

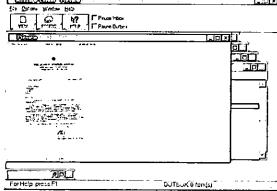

<Fig. 3>

\*If you are using Windows 3.1/3.11, the dialog box images shown above will be slightly different from the actual ones.

### Receiving faxes to your PC (cont.):

### Printing received documents

- Select the document you wish to print in the **Inbox window**.
- Select **Print** from the File menu or the **PRINT** button from the toolbar. <Fig. 1>
   The Print dialog box will appear. <Fig. 2>
- If you want to change your selected printer or print setup, select **Setup**.

  The Print Setup dialog box will appear.

  Fig. 3>
- If you want to use the facsimile unit as a printer, select **Panasonic MFC print** from the Printer list.
- Choose the printer you wish to use, by selecting the **OK** button.
- Enter the number of copies you want to print in the **Copies** field, and then select the **OK** button.

  •The Inbox Print dialog box will appear.

  <Fig. 4>
- Select the range of faxes you want to print from the **Inbox Print** group.
  - A. Select **Print Selected** to print the facsimiles vou selected.
  - B. Select **Print Unprinted** to print all the unprinted facsimiles.
  - C. Select Print All to print all the facsimiles.
- If you want to delete the selected faxes automatically after they have been printed, select **Delete After Printing** check box.
- If you want the selected fax scaled to fit within the size of paper you selected in the Print Setup dialog box, select **Scale To Fit**.
- Select the **Print** button.

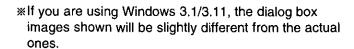

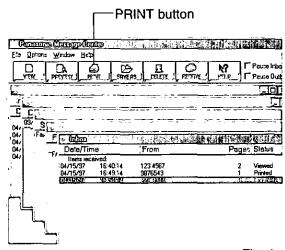

<Fig. 1>

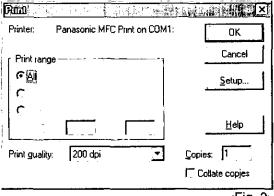

<Fig. 2>

| indealing                                                      | Than History |
|----------------------------------------------------------------|--------------|
| Printer                                                        | OK           |
| C Default printer                                              | Cancel       |
| (currently Canon Bubble-Jet BJC-4000 on LPT1:)                 |              |
| ← Specific grinter:                                            | Ωptions      |
| Carron Bubble-Jet BJC-4080 on LPT1:                            | _▼ Help      |
| Canon Bubble-Jet BJC-4000 on LPT1:                             | <u> </u>     |
| Or Panasonic MI GIP intron COM1                                | 6. C. July   |
| Penesonic MFC Fax on COM1; Penesonic MFC .ALA File on ALAFILE: |              |
| C Landscape Source: Auto sheet feeder                          | <u> </u>     |

<Fig. 3>

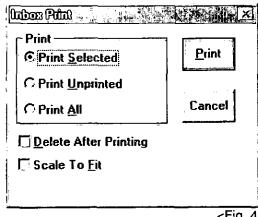

### Faxing a document placed on the facsimile unit ==

- Place the document(s) on your machine. <Fig. 1>
- Por Windows 95 Users:
  Select the Start button. Point to Programs, point to Multi-Function Center, then click Send From

#### For Windows 3.1/3.11 Users:

Double click **Send From Fax** in the Multi-Function Center program group.

- ●The Send From Fax application window will appear. <Fig. 2>
- Enter the name and fax number from the keyboard or select the desired entry in the address book currently displayed in the Address Book name box.
- You can access the Address Book application by selecting Addr Bk... or the Address Book menu.

  The Address Book application window will appear.
- If you accessed the Address Book application, select **Exit** from the File menu.
- Select the **Start** button in the Send From Fax application window.

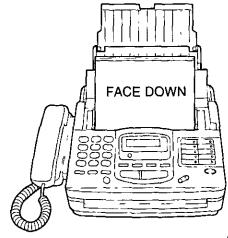

<Fig. 1>

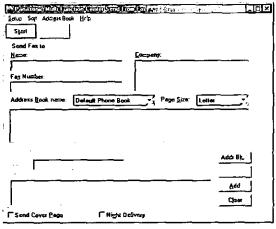

<Fig. 2>

If you are using Windows 3.1/3.11, the dialog box image shown above will be slightly different from the actual one.

Output

Description:

Description:

Description:

Description:

Description:

Description:

Description:

Description:

Description:

Description:

Description:

Description:

Description:

Description:

Description:

Description:

Description:

Description:

Description:

Description:

Description:

Description:

Description:

Description:

Description:

Description:

Description:

Description:

Description:

Description:

Description:

Description:

Description:

Description:

Description:

Description:

Description:

Description:

Description:

Description:

Description:

Description:

Description:

Description:

Description:

Description:

Description:

Description:

Description:

Description:

Description:

Description:

Description:

Description:

Description:

Description:

Description:

Description:

Description:

Description:

Description:

Description:

Description:

Description:

Description:

Description:

Description:

Description:

Description:

Description:

Description:

Description:

Description:

Description:

Description:

Description:

Description:

Description:

Description:

Description:

Description:

Description:

Description:

Description:

Description:

Description:

Description:

Description:

Description:

Description:

Description:

Description:

Description:

Description:

Description:

Description:

Description:

Description:

Description:

Description:

Description:

Description:

Description:

Description:

Description:

Description:

Description:

Description:

Description:

Description:

Description:

Description:

Description:

Description:

Description:

Description:

Description:

Description:

Description:

Description:

Description:

Description:

Description:

Description:

Description:

Description:

Description:

Description:

Description:

Description:

Description:

Description:

Description:

Description:

Description:

Description:

Description

### Making a new Address Book

The Address Book is your personal information database for fax and phone numbers.

#### To make the Address Book:

For Windows 95 Users:
Select the Start button. Point to Programs, point to Multi-Function Center, then click Address Book.

For Windows 3.1/3.11 Users:

Double click **Address Book** in the Multi-Function Center program group.

oAn Address Book will be displayed. <Fig. 1>

- Click the **File** menu and select **New**.

   A New dialog box will be displayed. <Fig. 2>
- Enter the File Name. Enter the Address Book
   name. Click the OK button.
   The Address Book is made.

### To make an entry in the Address Book:

- Click the **Open** button.

  The open dialog box will be displayed. <Fig. 3>
- Select the desired Address Book and click the **OK** button.
- Enter or edit the Name, Company, Fax No., Phone No. and Notes.
- Click the **Add** button. <Fig. 4>
  oThe entry will be added to the Address Book.

#### **Broadcast**

When sending the same document to more than one location, you can use the list function in the Address Book. You may select as many locations as you want from the Address Book.

\*If you are using Windows 3.1/3.11, the dialog box images shown will be slightly different from the actual ones.

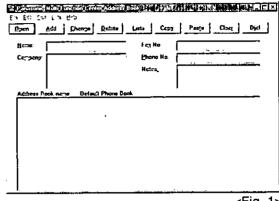

<Fig. 1>

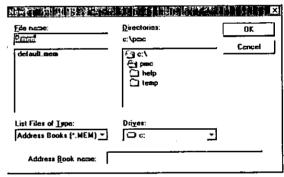

<Fig. 2>

| Open in the second second                                 | ×      |
|-----------------------------------------------------------|--------|
| Address Book name:                                        |        |
| Default Phone Book                                        | OK     |
| Ranason(contract material contract and action of a second |        |
| 1                                                         | 4      |
|                                                           | Cancel |
|                                                           |        |

<Fig. 3>

|                |             |         | Pests Clear D                |
|----------------|-------------|---------|------------------------------|
|                | Panasonic A | Feg No. | 444 444 4444<br>555-555-5555 |
| - <del> </del> | Panasonic   | Hotes,  | 233-333-3333                 |
|                |             |         |                              |
|                |             |         |                              |
|                |             |         |                              |

### Scanning and saving documents

Your facsimile unit can be used as a scanner to enable you to incorporate image files into other Windows applications. The scanned file can be saved as an .ALA (image) file, a .TIF, .PCX, .DCX, or .BMP file.

- 위 Place the document(s) on your machine. <Fig. 1>
- For Windows 95 Users:
  Select the Start button. Point to Programs, point to Multi-Function Center, and then click Viewer.

  The Viewer application window will appear.

#### For Windows 3.1/3.11 Users:

Double click **Viewer** in the **Multi-Function Center**. • The Viewer application window will appear.

- Select **Scan** from the **File** menu. <Fig. 2>
  The TWAIN Scanner dialog box will appear.
  <Fig 3>
- Set the intensity and optimize for the type of document you are scanning.
- Select Scan.

  The scanned document is displayed in the Viewer application window.
- Select Save As... from the File menu.

   The Save As dialog box will appear. <Fig. 4>
- Enter the file name in the **File name** text box, and then select the drive and directory where you want to store the document.
- Select the **OK** button.

#### Note:

- •Text editing cannot be performed with this unit without OCR upgrade software. See Upgrade Now!
- \*If you are using Windows 3.1/3.11, the dialog box images shown will be slightly different from the actual ones.

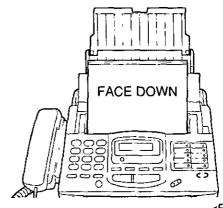

<Fig. 1>

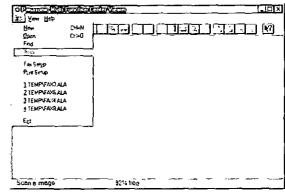

<Fig. 2>

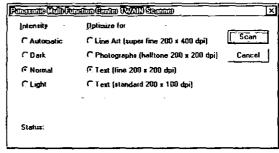

<Fig. 3>

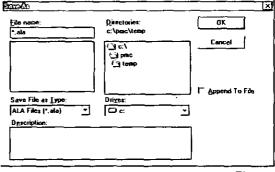

<Fig. 4>

### Receiving faxes directly to your fax machine \_\_\_\_

If you do not want to be disturbed by incoming faxes when using the PC, but want to receive faxes directly to your facsimile machine, do one of the following.

- -Pause your Inbox on PC
- -Turn off the PC LINK on the facsimile unit

#### To pause your Inbox

From the Inbox window select **Pause Inbox** from the **File** menu or select the **Pause Inbox** check box on the Toolbar.

#### To turn off the PC LINK on the facsimile unit

•When this feature is off, any operation from your PC like fax transmission/reception, scanning, printing or copying is not available.

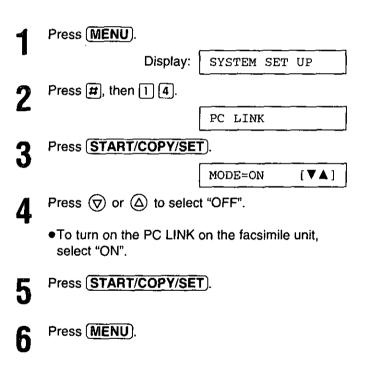

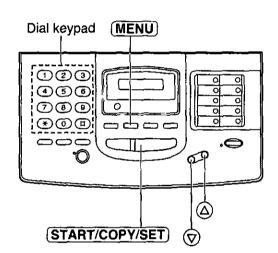

## Jennemen Jennemen

### Getting help for further information:

To obtain information about the Multi-Function Center applications, use the help function. For help, follow these steps.

#### For Windows 95 Users:

- 1. Click the Start button.
- 2. Click Programs.
- 3. Click Multi-Function Center.
- 4. Click the application you need help with.
- 5. Click Help menu.
- 6. Click **Index** or **Contents** and choose the subject you need help with.

#### For Windows 3.1/3.11 Users:

- 1. In Program manager, double click Multi-Function Center.
- 2. Double click the application you need help with.
- 3. Click Help menu.
- 4. Click **Index** or **Contents** and choose the subject you need help with.

### Functions of Multi-Function Center applications

| Applications | Functions                                                                             |
|--------------|---------------------------------------------------------------------------------------|
| Viewer       | Editing images                                                                        |
|              | Clearing portions of an image                                                         |
|              | Copying to the Windows Clipboard                                                      |
|              | Cropping images                                                                       |
|              | Cutting images                                                                        |
|              | Cutting or copying an entire image                                                    |
|              | Inverting the color of an image                                                       |
|              | <ul> <li>Pasting from the Windows Clipboard</li> </ul>                                |
|              | <ul> <li>Stretching and shrinking images</li> </ul>                                   |
|              | Symmetrically changing the size of an image                                           |
|              | Viewing Images                                                                        |
|              | <ul> <li>Adding an application button to the Action Bar</li> </ul>                    |
|              | <ul> <li>Arranging how windows and icons are displayed</li> </ul>                     |
|              | ODisplaying thumbnails                                                                |
|              | <ul> <li>Hiding or displaying the Toolbar, Status Bar or Action Bar</li> </ul>        |
|              | <ul> <li>Magnification, reductions or orientations</li> </ul>                         |
|              | Next or previous page                                                                 |
|              | Rotating the image                                                                    |
|              | <ul> <li>Viewing different pages of a multiple page file</li> </ul>                   |
|              | <ul><li>Zooming—Sizing the image to the size of the window</li></ul>                  |
|              | <ul><li>Zooming in a specified area of the image</li></ul>                            |
| Copier       | oMake a Copy                                                                          |
| •            | Make multiple copies                                                                  |
|              | Reduce/enlarge your copy                                                              |
| •            | oSet up your Copier                                                                   |
|              | OChoose a printer                                                                     |
| Address Book | Change address books                                                                  |
|              | Copy Information into the clipboard                                                   |
|              | ODial a voice number                                                                  |
|              | Paste information into your address book                                              |
|              | Print an address book entry or the entire book                                        |
|              | Save the address book as a file                                                       |
| •            | oSend a cover page fax                                                                |
|              | <ul> <li>Use editing key combinations to Cut, Paste, Copy and Undo editing</li> </ul> |

### Getting help for further information (cont.)

| Applications                          | Functions                                                                                    |
|---------------------------------------|----------------------------------------------------------------------------------------------|
| Message Center                        | Cover page—Creating and Set up                                                               |
| J                                     | Setting Up Your Personal Information—PC Fax Logo, Telephone Number, and                      |
|                                       | Night Delivery Time                                                                          |
|                                       | •Time/Date stamp on received faxes                                                           |
|                                       | Resend a fax                                                                                 |
|                                       | <ul> <li>Automatically print incoming faxes</li> </ul>                                       |
|                                       | <ul> <li>Load Message Center automatically</li> </ul>                                        |
|                                       | Received Faxes                                                                               |
|                                       | olnbox Activity Log                                                                          |
|                                       | Automatically delete your faxes after printing                                               |
|                                       | Delete faxes                                                                                 |
|                                       | <ul> <li>Stop receiving faxes to PC</li> </ul>                                               |
|                                       | Manually receive faxes                                                                       |
|                                       | Monitor the fax line status                                                                  |
|                                       | <ul> <li>Pause and Resume Inbox so that you can run other communications programs</li> </ul> |
|                                       | <ul> <li>Preview a received fax listed in the Inbox window</li> </ul>                        |
|                                       | oPrint faxes                                                                                 |
|                                       | oSave faxes                                                                                  |
|                                       | <ul> <li>See the list of received faxes</li> </ul>                                           |
|                                       | <ul> <li>Stamp received facsimiles with time/date received</li> </ul>                        |
|                                       | <b>o</b> View faxes                                                                          |
|                                       | Send Faxes                                                                                   |
|                                       | <ul> <li>View the list of outgoing faxes</li> </ul>                                          |
|                                       | Resend undelivered facsimiles                                                                |
|                                       | <ul> <li>Change the destination fax number or delivery schedule</li> </ul>                   |
|                                       | Unsuccessful dialing attempts                                                                |
|                                       | Cancel Faxes                                                                                 |
|                                       | <ul> <li>Pause and Resume sending facsimiles</li> </ul>                                      |
|                                       | Delete facsimiles                                                                            |
|                                       | •Monitor the Fax line status                                                                 |
|                                       | <ul> <li>View the Outbox queue</li> </ul>                                                    |
|                                       | Outbox Activity Log                                                                          |
| Send From Fax                         | Add the current addressee to an Address Book                                                 |
|                                       | Change Address Books                                                                         |
|                                       | Choose Resolution                                                                            |
|                                       | <ul><li>Phone Number (addressing your fax)</li></ul>                                         |
|                                       | <ul> <li>Send a fax to multiple recipients (Specify To: Cc: Faxes)</li> </ul>                |
|                                       | Send a fax while you are doing other work on your PC                                         |
|                                       | oSend a fax with a cover page                                                                |
|                                       | Send a fax without a cover page                                                              |
|                                       | oSet up your scanner                                                                         |
|                                       | oSort the Address Book                                                                       |
|                                       | <ul> <li>Specify a distribution list as your fax destination</li> </ul>                      |
|                                       | ODelete files                                                                                |
|                                       | oPrint, view and fax files                                                                   |
|                                       | oSearch for files                                                                            |
| Launch Pad                            | oAdd an application to your Launch Pad icon bar                                              |
| · · · · · · · · · · · · · · · · · · · | Automatically activate Launch Pad                                                            |
|                                       | Make your Launch Pad icon bar always visible on your desktop                                 |
|                                       | A contraction of the contract was accoming a common and A and a sections.                    |

# Error messages on the display =

If the unit detects a problem, one or more of the following messages will appear on the display.

| DISPLAY MESSAGE | CAUSE & REMEDY                                                                                                    |  |  |  |  |
|-----------------|----------------------------------------------------------------------------------------------------|--|--|--|--|
| CALL SERVICE    | •There is something wrong with the unit. Contact our service personnel (p. 89).                                                                                                    |  |  |  |  |
| CHECK COVER     | oThe front cover is open. Close it.                                                                                                    |  |  |  |  |
| CHECK DOCUMENT  | oThe document is not fed into the unit properly. Reinsert the document. If misfeeding occurs frequently, clean the document feeder rollers inside the unit (p. 86). If the problem remains, adjust the feeder pressure (p. 83).                                                                                                    |  |  |  |  |
| CHECK FILM      | oThe film cartridge is not inserted properly. Reinsert it correctly (p. 84, 85).                                                                                                    |  |  |  |  |
| CHECK LEVER     | oThe recording paper set lever is released. Push it back to set the lever (p. 9).                                                                                                    |  |  |  |  |
| CHECK MEMORY    | oMemory (phone numbers, parameters, etc.) has been erased. Re-program.                                                                                                    |  |  |  |  |
| CHECK PAPER     | <ul> <li>The recording paper is not installed or the unit ran out of paper. Install paper (p. 8).</li> <li>The recording paper is not fed into the unit properly or has jammed near the recording paper entrance. Clear the jammed paper (see "When paper has jammed near the recording paper entrance" on page 82).</li> <li>Do not install folded or heavily curled paper in the paper tray.</li> </ul> |  |  |  |  |
| FAX IN MEMORY   | oThe unit has (a) document(s) in memory. See the other message's instructions to print out the document(s).                                                                                                    |  |  |  |  |
| FILM EMPTY      | oThe film is empty. Replace the film or film cartridge with a new one (p. 84, 85). oThe film is slack. Tighten it (see step 8 on page 85) and install again.                                                                                                    |  |  |  |  |
| FILM NEAR EMPTY | oThe remaining film can print approx. 15 pages of letter size documents. Prepare a new film or film cartridge (p. 6).                                                                                                    |  |  |  |  |
| MEMORY FULL     | oThe memory is full of received documents due to a lack of recording paper or a recording paper jam, etc. Install paper or clear the jammed paper.                                                                                                    |  |  |  |  |
| NO RESPONSE     | oThe receiving unit is busy or ran out of recording paper. Try again.                                                                                                    |  |  |  |  |
| PAPER JAMMED    | oA recording paper jam occurred under the film cartridge. Clear the jammed paper (p. 81).                                                                                                    |  |  |  |  |
| PC FAIL OR BUSY | oThe fax function cannot be operated on the PC. The RS232C cable is not connected correctly, or the software is not running on the PC.                                                                                                    |  |  |  |  |
| PLEASE WAIT     | oThe unit is checking if the film is set correctly. Wait for a while.                                                                                                    |  |  |  |  |

# Error messages on the display (cont.)

| DISPLAY MESSAGE  | CAUSE & REMEDY                                                                                                    |
|------------------|----------------------------------------------------------------------------------------------------|
| POLLING ERROR    | oThe other fax machine does not have a polling feature. Check with the other party.                                                                                                    |
| REDIAL TIME OUT  | oThe receiving unit is busy or ran out of recording paper. Try again.                                                                                                    |
| REMOVE DOCUMENT  | oThe document is jammed. Remove the jammed document (p. 83). oAttempted to transmit a document longer than 600 mm (235%"). Press the STOP button and remove the document (p. 83). Divide the document into two or more sheets and try again.                           |
| REMOVE PRINTOUT  | oThere is too much paper on the paper stacker. Remove the printed paper. If the display message still remains after removing the paper, a paper jam may have occurred. Remove the jammed paper (see "When paper has jammed near the recording paper exit" on page 82). |
| STARTER FILM END | oThe starter film is empty. Replace the film or film cartridge with a new one (p. 84, 85).                                                                                                    |
| TRANSMIT ERROR   | oA transmission error occurred. Try again.                                                                                                    |
| UNIT OVERHEATED  | The unit is too hot. Let the unit cool down.                                                                                                    |

# Before requesting help =

### General

| PROBLEM                                                                                            | CAUSE & REMEDY  The power cord or telephone line cord is not connected. Check the connections (see page 10).                                                                                                    |  |  |  |
|----------------------------------------------------------------------------------------------------|----------------------------------------------------------------------------------------------------|--|--|--|
| I cannot make and receive calls.                                                                   |                                                                                                    |  |  |  |
| I cannot make calls.                                                                               | oThe dialing mode setting is wrong. Check the setting and change it to TONE or PULSE (see "Setting the dialing mode" on page 45).                                                                                                    |  |  |  |
| The unit does not work.                                                                            | Obsconnect the unit from the telephone line and connect to a<br>known working phone. If the known working phone operates<br>properly, call your service center to have the unit repaired. If the<br>known working phone does not operate properly, consult with your<br>telephone company. |  |  |  |
| The unit does not ring.                                                                            | oThe ringer volume is set to OFF. Adjust to a suitable level (see page 16).                                                                                                    |  |  |  |
| The REDIAL/PAUSE button does not function properly.                                                | olf this button is pressed during dialing, a pause will be inserted. If pressed immediately after a dial tone is obtained, the last number dialed will be redialed.                                                                                                    |  |  |  |
| The receive mode does not function as explained on page 19.                                        | oA distinctive ringing pattern is set. Check it (see page 38).                                                                                                    |  |  |  |
| During programming, I cannot enter the remote fax activation code or the remote TAM activation ID. | oAll or part of the number is the same as another code or ID. Change the number (see pages 24 and 36).                                                                                                    |  |  |  |

# Before requesting help (cont.)

### Fax transmission

| PROBLEM                                                                                          | CAUSE & REMEDY                                                                                                    |  |  |
|--------------------------------------------------------------------------------------------------|----------------------------------------------------------------------------------------------------|--|--|
| The other party complains that letters on their received document are distorted.                 | <ul> <li>olf your line has special telephone services such as call waiting, the service may have been activated during fax transmission. Connect the unit to a line that does not have such services.</li> <li>oAn extension telephone on the same line is off the hook. Hang up and try again.</li> </ul> |  |  |
| The other party complains that dirty patterns or black lines appear on their received documents. | oThe glass or rollers are dirty. Clean them (see page 86).                                                                                                    |  |  |
| The other party complains that they cannot send documents.                                       | oThe junk mail prohibitor is set to ON. Program their facsimile number for automatic dialing (see page 28) or set the junk mail prohibitor to OFF (see page 37).                                                                                                    |  |  |
| I cannot make an international fax call.                                                         | oUse the overseas transmission mode (see page 46). oAdd two pauses at the end of the phone number (see page 32).                                                                                                    |  |  |

# Fax reception

| PROBLEM                                                                | CAUSE & REMEDY                                                                                                    |  |  |  |
|------------------------------------------------------------------------|----------------------------------------------------------------------------------------------------|--|--|--|
| I cannot receive documents automatically.                              | <ul> <li>The receive mode is set to the TEL mode. Set to the TEL/FAX, FAX (or EXT.TAM) mode.</li> <li>The time to answer the call may be too long. Decrease the number of rings (see pages 42, 43 and 44).</li> <li>The junk mail prohibitor is set to ON (see page 37).</li> </ul> |  |  |  |
| The recording image is faint.                                          | oThe sender transmitted a faint document. Ask them to transmit a clearer copy of the document. oThe thermal head is dirty. Clean it (see page 86).                                                                                                    |  |  |  |
| A blank sheet is ejected after the received documents are printed out. | oThe receiving reduction rate is not programmed correctly. Program the proper reduction rate (see page 48).                                                                                                    |  |  |  |

### In the EXT.TAM mode

| PROBLEM                                                                                                    | CAUSE & REMEDY                                                                                                    |
|----------------------------------------------------------------------------------------------------|----------------------------------------------------------------------------------------------------|
| I cannot receive documents automatically.                                                                                             | <ul> <li>Your greeting message on the answering machine is too long.</li> <li>Shorten the message (up to 10 seconds).</li> <li>There are too many rings on the answering machine. Set to 1 or 2 rings.</li> <li>The silent detection feature is deactivated. Activate this feature (see page 50).</li> </ul>                             |
| I cannot receive voice messages.                                                                                                    | OCheck that the answering machine is turned on and connected to the facsimile unit properly (see page 22). OSet the number of rings on the answering machine to 1 or 2.                                                                                                    |
| I cannot retrieve voice messages recorded on the answering machine from a remote location.                                            | <ul> <li>The remote access code on your answering machine is the same as your remote fax activation code. Set a different number for each code.</li> <li>You did not program your remote TAM activation ID in your facsimile unit correctly. Program the same code that is programmed on the answering machine (see page 24).</li> </ul> |
| The greeting message on your answering machine is interrupted halfway and the caller cannot leave a voice message.                    | oThe greeting message has a silent pause longer than 4 seconds. Re-record the greeting message.                                                                                                    |
| I pressed the remote access code to access the answering machine remotely, but the line was disconnected.                             | oThe code may include "#" which is used for certain features provided by a telephone company. Change the code on the answering machine to another number which does not include "#", then program the same code into the facsimile unit (see page 24).                                                                                   |
| Callers complain that their message is interrupted halfway and they cannot leave a voice message.                                     | <ul> <li>Advise them not to pause for over 4 seconds while recording their<br/>voice messages.</li> </ul>                                                                                                    |
| Callers complain that they cannot send a document.                                                                                    | <ul> <li>Your answering machine ran out of recording tape. Rewind the tape to record messages.</li> <li>You set the answering machine to give only a greeting message.</li> <li>The junk mail prohibitor is set to on (see page 37).</li> </ul>                                                                                          |
| While I answer a call with the answering machine, the facsimile unit switched to the fax mode and I cannot talk with the other party. | <ul> <li>You paused for over 4 seconds during the conversation. To<br/>resume the conversation, press STOP on the facsimile unit.</li> </ul>                                                                                                    |

# Before requesting help (cont.) =

### Copying

| PROBLEM                                                          | CAUSE & REMEDY                                                                 |  |  |  |
|------------------------------------------------------------------|--------------------------------------------------------------------------------|--|--|--|
| A dirty pattern or a black line appears on the copied documents. | oThe glass or rollers are dirty. Clean them (see page 86).                     |  |  |  |
| The copied image is distorted.                                   | oThe thermal head is dirty. Clean it (see page 86).                            |  |  |  |
| The document is not copied properly.                             | The film is not inserted correctly. Insert it correctly (see pages 84 and 85). |  |  |  |
| The copied document is blank.                                    | The film is not inserted correctly. Insert it correctly (see pages 84 and 85). |  |  |  |
| A paper jam occurs during copying.                               | The film is not inserted correctly. Insert it correctly (see pages 84 and 85). |  |  |  |

# If a power failure occurs...

When a power failure occurs, note the following:

- The unit will not function during a power failure.
- Transmission and reception will be interrupted. Check the transaction by printing a journal report.
- olf fax documents are stored in memory, they will be lost. When power is restored, a power-down report will be printed out stating which contents in memory have been erased.
- •If delayed transmission is set and the programmed start time has passed during a power failure, transmission will be attempted soon after power is restored.
- off an external telephone/telephone answering machine is connected to the unit, you can use it during a power failure.

### Power-down report

The power-down report will be automatically printed out after power is restored.

The report will not be printed out when there are no documents stored in memory.

#### Sample of the power-down report

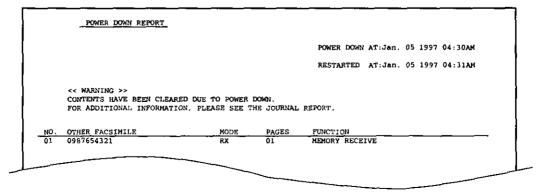

# Thoubleshooting and Routine Gene

# Error codes on your PC when using Multi-Function Center software \_\_\_\_

When using the Multi-Function Center software and the printer or scanner function is initiated and an error occurs, an 8 digit error code will be displayed on the status log window. See the printer 8 digit error code below. See the scanner 8 digit code on page 80.

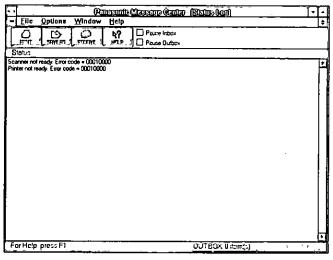

☐ Error code for "Printer not ready." status:

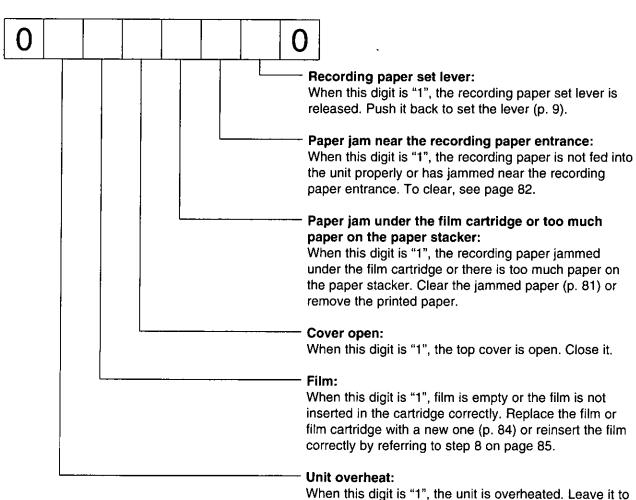

cool down.

# Error codes on your PC when using Multi-Function Center software (cont.) :

■ Error code for "Scanner not ready." status:

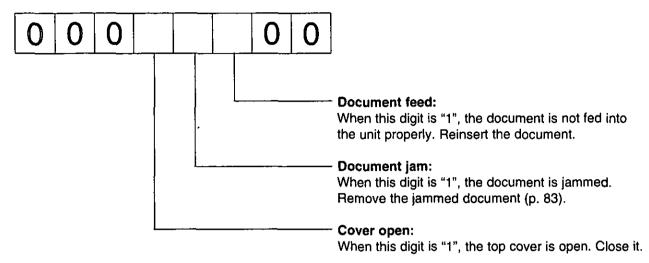

#### For example:

If "1" appears in the 8 digit code, see the corresponding instructions and solve the problem.

e.g. When "Scanner not ready. Error code=00010000" is displayed on the Status Log window: Cause & remedy—The top cover is open. Close it.

# Clearing a recording paper jam

If the unit does not eject any recording paper during reception or copying, the recording paper has jammed. Remove the jammed paper by following the display message on this page and page 82.

# When paper has jammed under the film cartridge

The display will show the following message.

PAPER JAMMED

Remove the jammed paper as follows.

Slide the front cover open lever forward to unlock the front cover and lift to open.

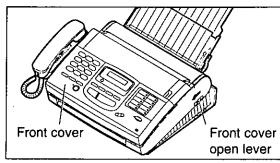

Remove the film cartridge.

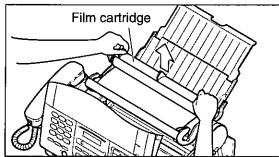

Remove the jammed recording paper.

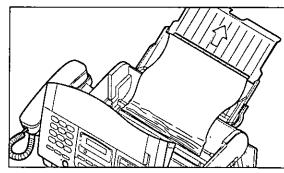

If the film is slack, tighten it by winding the bottom side gears.

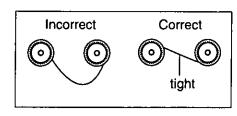

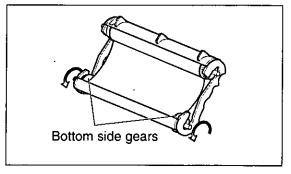

(continued)

# Clearing a recording paper jam (cont.)

- Replace the film cartridge by matching the blue label side of the cartridge with that on the unit.
- Close the front cover securely by pushing down on both ends.

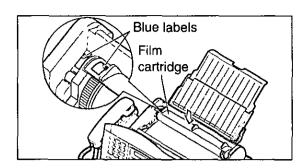

## 

The display will show the following message.

CHECK PAPER

Remove the jammed paper as follows.

Pull the recording paper set lever forwards, then pull out the jammed recording paper from the recording paper entrance.

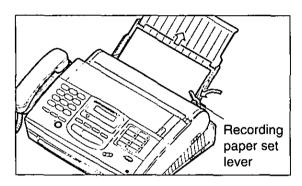

# When paper has jammed near the recording paper exit \_\_\_\_

The display will show the following message.

REMOVE PRINTOUT

Remove the jammed paper as follows.

- Lift the unit slightly and push out the jammed recording paper from the triangular window on the bottom of the unit.
- Remove the jammed recording paper from the recording paper exit.
  - olf you cannot remove the jammed paper, remove it by following the steps 1–4 on page 81.

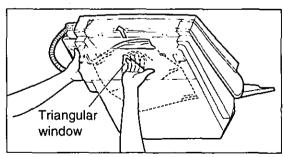

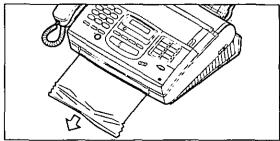

# Clearing a document jam =

If the unit does not release the original document during feeding, remove the document as follows.

- Slide the front cover open lever forward to unlock the front cover and lift to open.
- Remove the jammed document carefully.
- O Close the front cover securely by pushing down on both ends.

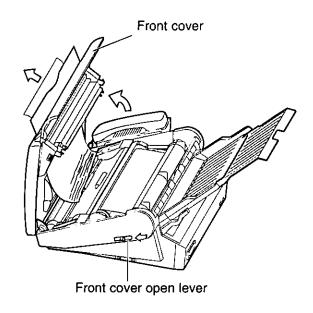

# Adjusting the feeder pressure

When no feeding or multiple feeding occurs frequently, adjust the feeder pressure.

- Slide the front cover open lever forward to unlock the front cover and lift to open.
- Shift the position of the lever by using an instrument with a pointed end, like a clip or ball-point pen.

Position A: When documents do not feed Position B: Standard position (pre-selected) Position C: When documents multiple feed

ମ Close the front cover securely by pushing down on both ends.

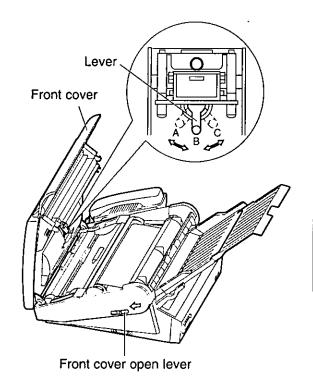

# Checking the remaining film

You can check the amount of remaining film. Press **FILM REMAINING** while the unit is idle. The display indicates the approximate amount of remaining film.

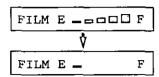

When the film indicator points to this position, the remaining film will print up to 25 pages of letter size documents. Prepare a new film or film cartridge for replacement.

# Replacing the film or film cartridge:

When the unit detects the end of the film, the following message will be displayed.

FILM NEAR EMPTY

The remaining film prints approx. 15 letter size documents. Prepare a new film or film cartridge.

FILM EMPTY

The film is empty. Replace the film or film cartridge with a new one.

To order replacement parts, see page 6.

- Slide the front cover open lever forward to unlock the front cover and lift to open.
- Remove the film cartridge.
  - olf you have purchased a film cartridge (Model no. KX-FA135) for replacement, skip to step 9.
  - •To replace only the film, go to step 3.
- Unlock the four gears by (A) pulling the top side gears (blue and green gears) forward and (B) pushing back the bottom side gears (green gears). Remove the used film.
- Remove the four gears from the used film cores.

#### Caution:

•The film is not reusable. You can order a new film for replacement through your nearest Panasonic dealer.

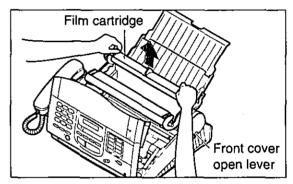

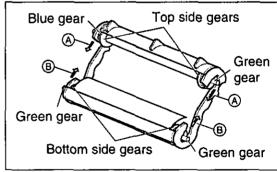

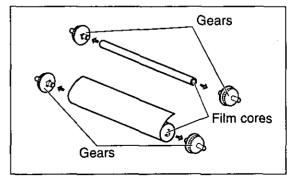

Troubleshooting and Routine Gene

Insert the blue gear into the blue core of the new film.

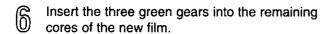

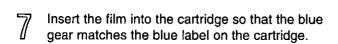

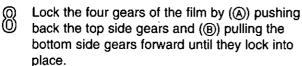

olf the film is slack, tighten it by winding the bottom side gears.

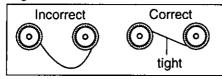

- Insert the film cartridge by matching the blue label on the cartridge with that on the unit.
- Close the front cover securely by pushing down on both ends.
  - •The unit will check the film is set correctly and the following message will be displayed.

Display: PLEASE WAIT

olf the following message is displayed, the film is not correctly inserted in the cartridge.

CHECK FILM

Reinsert it correctly.

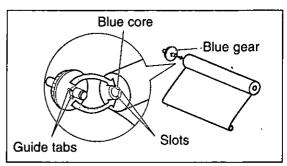

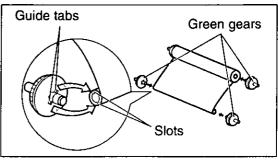

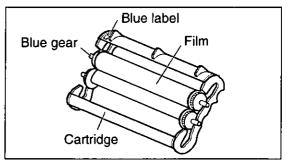

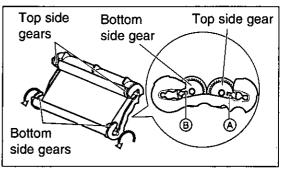

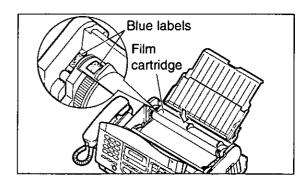

# Cleaning the inside of the unit \_\_\_\_\_

# Cleaning the document feeder unit \_\_\_\_\_

If misfeeding occurs frequently or dirty patterns or black bands appear on a copied or transmitted document, clean the document feeder rollers, sub roller, rubber flap, white plate and glass.

- Disconnect the power cord and the telephone line cord.
- Slide the lever forward to unlock the front cover and lift to open.
- Clean the document feeder rollers, sub roller and rubber flap with a cloth moistened with isopropyl rubbing alcohol, and let dry thoroughly.
- Clean the white plate and glass with a soft dry cloth.
- Close the front cover by gently pressing down on both ends.
- Connect the power cord and the telephone line cord.

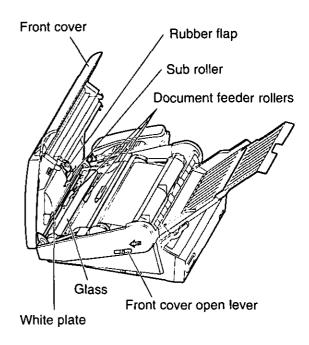

#### Caution:

 Do not use paper products (such as paper towels or tissues) to clean the inside of the unit.

## Cleaning the thermal head

If dirty patterns or black bands appear on a copied or received document, clean the thermal head.

- Disconnect the power cord and the telephone line cord.
- Slide the lever forward to unlock the front cover and lift to open.
- Clean the thermal head with a cloth moistened with isopropyl rubbing alcohol, and let dry thoroughly.
- Close the front cover by gently pressing down on both ends.
- Connect the power cord and the telephone line cord.

#### Caution:

•To prevent a malfunction due to static electricity, do not use a dry cloth and do not touch the thermal head directly with your finger.

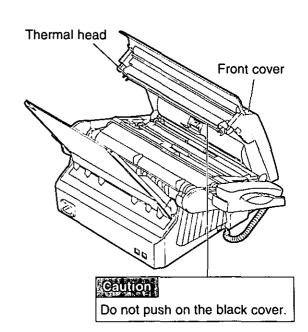

# FCC information

If required by the telephone company, inform them of the following.

- FCC Registration No.: (found on the bottom of the unit)
- Ringer Equivalence No.: (found on the bottom of the unit)
- •The particular telephone line to which the equipment is connected.

This unit must not be connected to a coin operated line. If you are on a party line, check with your local telephone company.

#### Ringer Equivalence Number (REN):

This REN is useful in determining the quantity of devices you may connect to your telephone line and still have all of those devices ring when your telephone number is called. In most but not all areas, the sum of the REN's of all devices connected to one line should not exceed five (5.0). To be certain of the number of devices you may connect to your line, as determined by the REN, you should contact your local telephone company to determine the maximum REN for your calling area.

In the event that terminal equipment causes harm to the telephone network, the telephone company should notify the customer, if possible, that service may be stopped. However, where prior notice is impractical, the company may temporarily cease service providing that they:

- a) Promptly notify the customer.
- Give the customer an opportunity to correct the problem with their equipment.
- c) Inform the customer of the right to bring a complaint to the Federal Communication Commission pursuant to procedures set out in FCC Rules and Regulations Subpart E of Part 68.

The Telephone Company may make changes in its communications facilities, equipment operations, or procedures where such action is reasonably required in the operation of its business and is not inconsistent with the rules and regulations in FCC Part 68. If such changes can be reasonably expected to render any customer terminal equipment incompatible with telephone company communications facilities, or require modification or

alteration of such terminal equipment, or otherwise materially affect its use or performance, the customer shall be given adequate notice in writing, to allow the customer an opportunity to maintain uninterrupted service.

#### **CAUTION:**

Any changes or modifications not expressly approved by the party responsible for compliance could void the user's authority to operate this device.

When programming emergency numbers and/or making test calls to emergency numbers:

- Remain on the line and briefly explain to the dispatcher the reason for the call before hanging up.
- 2. Perform such activities in the off-peak hours; such as early morning or late evenings.

This telephone provides magnetic coupling to hearing aids.

#### NOTE:

This equipment has been tested and found to comply with the limits for a Class B digital device, pursuant to Part 15 of the FCC Rules. These limits are designed to provide reasonable protection against harmful interference in a residential installation. This equipment generates, uses, and can radiate radio frequency energy and, if not installed and used in accordance with the instructions, may cause harmful interference to radio communications. However, there is no quarantee that interference will not occur in a particular installation. If this equipment does cause harmful interference to radio or television reception, which can be determined by turning the equipment off and on, the user is encouraged to try to correct the interference by one or more of the following measures:

- —Reorient or relocate the receiving antenna.
- —Increase the separation between the equipment and receiver.
- —Connect the equipment into an outlet on a circuit different from that to which the receiver is connected.
- Consult the dealer or an experienced radio/TV technician for help.

Panasonic Consumer Electronics Company, Division of Matsushita Electric Corporation of America One Panasonic Way, Secaucus, New Jersey 07094

Panasonic Sales Company
Division of Matsushita Electric of
Puerto Rico, Inc.
Ave. 65 de Infantería, Km. 9.5, San Gabriel
Industrial Park, Carolina, Puerto Rico 00985

# PANASONIC Facsimile Products Limited Warranty

Panasonic Consumer Electronics Company or Panasonic Sales Company (collectively referred to as "the warrantor"), will repair this product with new or refurbished parts, free of charge, in the USA or Puerto Rico for one (1) year from the date of original purchase in the event of a defect in materials or workmanship.

<u>This Limited Warranty Excludes both Labor and Parts for:</u> batteries, antennas, and cosmetic parts (cabinet).

Carry-in or mail-in service in the USA or Puerto Rico can be obtained during the warranty period by contacting a Panasonic Services Company (PASC) Factory Servicenter listed in the Servicenter Directory. Or call, toll free, 1-800-HELP FAX (1-800-435-7329) to locate a PASC Factory Servicenter. Carry-in or mail-in service in Puerto Rico can be obtained during the warranty period by calling the Panasonic Sales Company telephone number listed in the Servicenter Directory.

This warranty is extended only to the original purchaser. A purchase receipt or other proof of date of original purchase will be required before warranty service is rendered.

This warranty only covers failures due to defects in material and workmanship which occur during normal use and (when applicable) does not cover the print and ink cartridge, the toner cartridge and drum unit or the film cartridge. The warranty does not cover damages which occur in shipment, or failures which are caused by products not supplied by the warrantor, or failures which result from accident, misuse, abuse, neglect, mishandling, faulty installation, misapplication, set-up adjustments, improper operation or maintenance, alteration, modification, power line surge, improper voltage supply, lightning damage, signal reception problems, commercial use such as hotel, office, restaurant, or other business or rental use of the product, or service by anyone other than a PASC Factory Servicenter or a PASC authorized Servicenter, or damage that is attributable to acts of God.

#### **LIMITS AND EXCLUSIONS**

There are no express warranties except as listed above.

THE WARRANTOR SHALL NOT BE LIABLE FOR INCIDENTAL OR CONSEQUENTIAL DAMAGES RESULTING FROM THE USE OF THIS PRODUCT, OR ARISING OUT OF ANY BREACH OF THIS WARRANTY. ALL EXPRESS AND IMPLIED WARRANTIES, INCLUDING THE WARRANTIES OF MERCHANTABILITY, ARE LIMITED TO THE APPLICABLE WARRANTY PERIOD SET FORTH ABOVE.

Some states do not allow the exclusion or limitation of incidental or consequential damages, or limitations on how long an implied warranty lasts, so the above exclusions or limitations may not apply to you.

This warranty gives you specific legal rights and you may also have other rights which vary from state to state. If a problem with this product develops during or after the warranty period, you may contact your dealer or Servicenter. If the problem is not handled to your satisfaction, then write to the Customer Satisfaction Center at the company address indicated above.

### OPERATION ASSISTANCEOFAXX ANDVANTAGE PROGRAM

DIAL TOLL FREE: 1-800-HELP-FAX (1-800-435-7329) (9:00am-8:00pm Monday-Friday, EST)

#### PRODUCT INFORMATIONOLITERATURE REQUESTS ODEALER LOCATIONS

Customer Satisfaction Center 2F-3, One Panasonic Way, Secaucus, NJ 07094 (Headquarters) 201-348-9090 (9:00am-8:00pm Monday-Friday, EST)

### A CCESSORYARURGHASES

1-800-332-5368 (Consumer orders only)

Panasonic Services Company Accessory Order Office, 20421-84th Avenue South Kent, WA 98032

(6:00am-6:00pm Monday-Friday, 6:00am-10:30am Saturday, PST)

(Visa, Mastercard, Discover card, American Express, Check)

#### AUTHORIZED SERVICENTERS

#### **CALIFORNIA**

6550 Katella Avenue Cypress, CA 90630 Phone (714) 373-7426 Fax (714) 894-8534

800 Dubuque Avenue S. San Francisco, CA 94080 Phone (415) 871-6373 Fax (415) 871-6840

20201 Sherman Way Suite 102 Canoga Park, CA 91306 Phone (818) 709-1775 Fax (818) 709-2165

3878 Ruffin Road Suite A San Diego, CA 92123 Phone (619) 560-9200 Fax (619) 560-1831

#### COLORADO

1640 South Abilene Suite D Aurora, CO 80012 Phone (303) 752-2024 Fax (303) 752-0610

#### **FLORIDA**

3700 North 29th Avenue Suite 102 Hollywood, FL 33020 Phone (954) 925-2880 Fax (954) 925-5224

#### GEORGIA

8655 Roswell Road Suite 100 Atlanta, GA 30350 Phone (770) 518-6301 Fax (770) 518-6306

#### HAWAII

99-859 lwaiwa Street Aiea, Hawaii 96701 Phone (808) 488-1996 Fax (808) 486-4369

#### ILLINOIS

\*1703 North Randall Road Elgin, IL 60123 \*12:30 to 4:30, Mon-Fri\* Phone (847) 468-5464 Fax (847) 468-5465

9060 Golf Road Niles, IL 60714 Phone (847) 608-1010 Fax (847) 299-1710

#### MARYLAND

62 Mountain Road Glen Burnie, MD 21061 Phone (800) 973-4071 Fax (410) 760-3779

#### MASSACHUSETTS

60 Glacier Drive, Suite G Westwood, MA 02090 Phone (617) 329-4280 Fax (617) 329-0586

\*pick-up/drop-off only

#### MICHIGAN

37048 Van Dyke Avenue Sterling Heights, MI 48312 Phone (810) 939-2060 Fax (810) 939-2638

#### MINNESOTA

7850-12th Avenue South Airport Business Center Bloomington, MN 55425 Phone (612) 854-8624 Fax (612) 854-2089

#### OHIO

2236 Waycross Road Cincinnati, OH 45240 Phone (513) 851-4180 Fax (513) 851-8443

#### **PENNSYLVANIA**

2221 Cabot Boulevard West Suite B Langhorne, PA 19047 Phone (215) 741-0661 Fax (215) 741-0521

Chartiers Valley Shopping Center 1025 Washington Pike Bridgeville, PA 15017 Phone (412) 257-4522 Fax (412) 257-4650

#### TENNESSEE

919-8th Avenue South Nashville, TN 37203 Phone (615) 244-4434 Fax (615) 244-6713

#### **TEXAS**

7482 Harwin Drive Houston, TX 77036 Phone (713) 781-1528 Fax (713) 781-0643

13615 Welch Road Suite 101 Farmers Branch, TX 75244 Phone (972) 385-1975 Fax (972) 960-7626

#### WASHINGTON

20425-84th Avenue South Kent, WA 98032 Phone (206) 872-7922 Fax (206) 872-0918

#### Sarvice in Prento Fileo

Matsushita Electric of Puerto Rico, Inc. Panasonic Sales Company/ Factory Servicenter

Ave. 65 de Infantería, Km. 9.5 San Gabriel Industrial Park Carolina, Puerto Rico 00985 Phone (787) 750-4300 Fax (787) 758-2910

### 

#### EAST (PCE)

2221 Cabot Boulevard West Suite A Langhorne, PA 19047 Phone (215) 741-0676 Fax (215) 750-6492

#### Covers:

CT, DE, ME, MD, MA, NH, NJ, NY, PA, RI, VT, VA, DC, WV

#### Regional Customer Care Department

#### EAST (PCE)

1225 Northbrook Parkway Suite 2-390 Suwannee, GA 30174 Phone (770) 338-6860 Fax (770) 338-6548

#### Covers:

AL, FL, GA, MS, NC, SC, TN

#### **CENTRAL (PCC)**

1707 North Randall Road Elgin, IL 60123 Phone (847) 468-5530 Fax (847) 468-5528

#### Covers:

AR, IL, IN, IA, KS, KY, LA, MI, MN, MO, NE, ND, OK, SD, TX, WI, OH

#### WEST (PCW)

6550 Katella Avenue Cypress, CA 90630 Phone (714) 373-7440 Fax (714) 373-7447

#### Covers:

AK, AZ, CA, CO, ID, MT, NV, NM, OR, UT, WA, WY, HI

### PARTS DISTRIBUTION LOCATIONS

To locate parts distributors in your area (within the USA) DIAL TOLL FREE 1-800-545-2672 (24 hours a day, 7 days a week)

# User information =

#### For product service

- •Service centers are listed on page 89.
- •Call toll free 1-800-545-2672 for the location of an authorized service center.

#### When you ship the product

- •Carefully pack your unit, preferably in the original carton.
- Attach a letter, detailing the symptom or problem, to the outside of the carton.
- Send the unit to an authorized service center, prepaid and adequately insured.
- Do not send your unit to the Panasonic Consumer Electronics Company or to any executive or regional sales
  offices. These locations do not repair consumer products.

1. Applicable Lines: Public Switched Telephone Network

2. Document Size: Max. 216 mm (8½") in width

Max. 600 mm (23%") in length

3. Effective Scanning Width: 208 mm (83/16")

4. Recording Paper Size: Letter:  $216 \times 279 \text{ mm } (8\frac{1}{2}" \times 11")$ 

Legal:  $216 \times 356 \text{ mm} (8\frac{1}{2}" \times 14")$ 

5. Effective Printing Width: 208 mm (83/16")

6. Transmission Time\*: Approx. 15 s/page (Original mode)

Approx. 30 s/page (G3 Normal mode)

7. Scanning Density: Horizontal: 8 pels/mm (203 pels/inch)

Vertical: 3.85 lines/mm (98 lines/inch)—Standard mode

7.7 lines/mm (196 lines/inch)—Fine/Halftone mode 15.4 lines/mm (392 lines/inch)—Superfine mode

8. Halftone Level: 64-level

9. Scanner Type: CCD image sensor

10. Printer Type: Thermal printing

11. Data Compression System: Modified Huffman (MH), Modified READ (MR)

12. Modem Speed: 9600/7200/4800/2400 bps; Automatic Fállback

13. Operating Environment: 5-35 °C (41-95 °F), 20-80 % RH (Relative Humidity)

**14.** Dimensions (H×W×D):  $149 \times 367 \times 355 \text{ mm} (5\%'' \times 14\%'' \times 13\%'')$ 

**15. Mass (Weight):** Approx. 5.2 kg (11.4 lb.)

16. Power Consumption: Standby: Approx. 7.0 W / Transmission: Approx. 16 W

Reception: Approx. 38 W / Copy: Approx. 52 W

Maximum: Approx. 160 W

17. Power Supply: 120 V AC, 60 Hz (This unit will not function at 50 Hz.)

18. Memory Capacity: KX-FM210: Approx. 28 pages

KX-FM205: Approx. 14 pages

(Based on CCITT No. 1 Test Chart in standard resolution)

#### CCITT No. 1 Test Chart

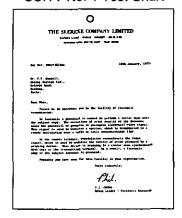

#### Note:

•Any details given in these instructions are subject to change without notice.

The pictures and illustrations in these instructions may vary slightly from the actual product.

<sup>\*</sup>Transmission speed depends upon the contents of the pages, resolution, telephone line conditions and capability of receiving unit. 15 second speed based upon CCITT No.1 Test Chart.

# Index \_\_\_\_\_\_

| Α  | Address Book 59, 68, 71                                                                                                    | J   | Journal auto print 56                    |
|----|----------------------------------------------------------------------------------------------------|-----|------------------------------------------|
|    | Advanced features41                                                                                                    |     | Journal report 55, 57                    |
|    | Resetting54                                                                                                    |     | Junk mail prohibitor                     |
|    | Automatic dialing 28, 29                                                                                                    |     |                                          |
|    | Automatic dialing mode setting 10                                                                                                    | L   | Launch pad 59, 72                        |
|    | AUTO RECEIVE button 19, 21                                                                                                    |     | Logo                                     |
|    | AUTO RECEIVE mode 19, 21, 23                                                                                                    |     | Logo print position                      |
|    | ,,,,,,,,,,,,,,,,,,,,,,,,,,,,,,,,,,,,,,,                                                                                                    |     | LOWER key                                |
| В  | Basic features41                                                                                                    |     | 2011211109 11111111111111111111111111111 |
| _  | Datio Total Control of the Control of the Control o | М   | MANUAL RECEIVE mode 19, 27               |
| С  | Cleaning                                                                                                    | 141 | Memory reception alert                   |
| •  | Communication messages 57                                                                                                    |     | Message Center 59, 64, 72                |
|    | Copier 59, 71                                                                                                    |     | MUTE button                              |
|    |                                                                                                    |     | WICHE BUILDIT                            |
|    | COPY button                                                                                                    | _   | One touch dialing                        |
|    | Cover page35                                                                                                    | 0   | One-touch dialing                        |
| _  |                                                                                                    |     | Overseas transmission mode 46            |
| D  | Date and time12                                                                                                    | _   |                                          |
|    | Delayed transmission 34                                                                                                    | Р   | PAUSE button                             |
|    | DELETE key13                                                                                                    |     | Polling                                  |
|    | Dialing mode 10, 45                                                                                                    |     | Power down report                        |
|    | Direct call station keys 13, 28, 29                                                                                                    |     |                                          |
|    | DIRECTORY button 29, 30                                                                                                    | R   | Receiving reduction 48                   |
|    | Display contrast 49                                                                                                    |     | Recording paper jam 81, 82               |
|    | Distinctive ring service                                                                                                    |     | Recording paper size 8, 91               |
|    | Document jam                                                                                                    |     | REDIAL button                            |
|    | Document size                                                                                                    |     | Reduction copy 40                        |
|    | Documents, the unit can feed 18                                                                                                    |     | Remote fax activation code               |
|    |                                                                                                    |     | Remote TAM activation ID 24              |
| Ε  | Electronic telephone directory 30                                                                                                    |     | Reserving transmission                   |
| _  | Error message                                                                                                    |     | RESOLUTION button                        |
|    | Extension copy                                                                                                    |     | Ring pattern detection                   |
|    | EXT.TAM mode                                                                                                    |     | ning pattern detection                   |
|    | EXT. TAIN Mode 19, 22                                                                                                    | s   | SECRET LOV 12 00                         |
| _  | Foreign the total construction ( )                                                                                                    | 3   | SECRET key                               |
| F  | Facsimile telephone number 14                                                                                                    |     | Send From Fax 59, 67, 72                 |
|    | Fax auto redial29                                                                                                    |     | Silent detection 50                      |
|    | FAX mode 19, 21                                                                                                    |     | Silent fax recognition ring 44           |
|    | Fax pager 52                                                                                                    |     | SPACE key13                              |
|    | FAX ring count42                                                                                                    |     | Speed dialing 28, 29                     |
|    | Feature list                                                                                                    |     | SP-PHONE button 15, 16, 31               |
|    | Feeder pressure 83                                                                                                    |     | Summary of user programmable             |
|    | Film detection53                                                                                                    |     | features                                 |
|    | Film/Film cartridge, replacing 84, 85                                                                                                    |     |                                          |
|    | Film/paper save reception 47                                                                                                    | Т   | Telephone number list 55                 |
|    | FILM REMAINING button 84                                                                                                    |     | TEL mode                                 |
|    | Finder 59, 72                                                                                                    |     | TEL/FAX mode 19, 26, 27                  |
|    | FLASH button                                                                                                    |     | TEL/FAX ring count                       |
|    | Friendly reception 20, 51                                                                                                    |     | TONE button 32                           |
|    | Thomasy recopiton                                                                                                    |     | Transmission report 56, 57               |
| Н  | HELP button                                                                                                    |     | manannaaion report                       |
| •• | TIELT DUMON                                                                                                    | ٧   | Viewer E0 65 74                          |
|    | INCERT key                                                                                                    |     | Viewer 59, 65, 71                        |
| 1  | INSERT key13                                                                                                    |     | Voice contact                            |
|    |                                                                                                    |     | VOLUME button 13, 15, 16                 |

# One-touch dialing list

| Direct call<br>Station No. | Name/Phone No. | Direct call<br>Station No. | Name/Phone No. |
|----------------------------|----------------|----------------------------|----------------|
| 1                          |                | 10 ( <b>LOWER</b> ) 1)     |                |
| 2                          |                | 11 ( <b>LOWER</b> ) 2)     |                |
| 3                          |                | 12 ( <b>LOWER</b> ) 3)     |                |
| 4                          |                | 13 ( <b>LOWER</b> 4)       |                |
| 5                          |                | 14 ( <b>LOWER</b> 5)       |                |
| 6                          |                | 15 ( <b>LOWER</b> 6)       |                |
| 7                          |                | 16 ( <b>LOWER</b> 7)       |                |
| 8                          |                | 17 ( <b>LOWER</b> 8)       |                |
| 9                          | ,              | 18 ( <b>LOWER</b> 9)       |                |

# Speed dialing list

| Station<br>No. | Name/Phone No.                        | Station<br>No. | Name/Phone No. | Station<br>No. | Name/Phone No.                          |
|----------------|---------------------------------------|----------------|----------------|----------------|-----------------------------------------|
| 00             |                                       | 34             |                | 68             |                                         |
| 01             |                                       | 35             |                | 69             |                                         |
| 02             |                                       | 36             |                | 70             |                                         |
| 03             |                                       | 37             |                | 71             |                                         |
| 04             |                                       | 38             |                | 72             |                                         |
| 05             |                                       | 39             |                | 73             |                                         |
| 06             |                                       | 40             |                | 74             |                                         |
| 07             |                                       | 41             |                | 75             |                                         |
| 08             |                                       | 42             |                | 76             |                                         |
| 09             |                                       | 43             |                | 77             |                                         |
| 10             |                                       | 44             |                | 78             |                                         |
| 11             |                                       | 45             |                | 79             |                                         |
| 12             |                                       | 46             |                | 80             |                                         |
| 13             |                                       | 47             |                | 81             |                                         |
| 14             |                                       | 48             |                | 82             |                                         |
| 15             |                                       | 49             |                | 83             |                                         |
| 16             |                                       | 50             |                | 84             |                                         |
| 17             |                                       | 51             |                | 85             |                                         |
| 18             |                                       | 52             |                | 86             |                                         |
| 19             |                                       | 53             |                | 87             |                                         |
| 20             |                                       | 54             |                | 88             |                                         |
| 21             |                                       | 55             |                | 89             |                                         |
| 22             |                                       | . 56           |                | 90             |                                         |
| 23             |                                       | 57             |                | 91             |                                         |
| 24             |                                       | 58             |                | 92             |                                         |
| 25             |                                       | 59             |                | 93             |                                         |
| 26             |                                       | 60             |                | 94             |                                         |
| 27             |                                       | 61             |                | 95             |                                         |
| 28             |                                       | 62             | W              | 96             |                                         |
| 29             |                                       | 63             |                | 97             |                                         |
| 30             |                                       | 64             |                | 98             |                                         |
| 31             | · · · · · · · · · · · · · · · · · · · | 65             |                | 99             |                                         |
| 32             | ····                                  | 66             |                |                | on numbers 00 to 99 are                 |
| 33             |                                       | 67             | <del>.</del>   |                | able for KX-FM210, and 59 for KX-FM205. |

Panasonic KX-FM210 KX-FM205 Proof of Purchase

### Panasonic FAX ADVANTAGE PROGRAM

# Free peace of mind, dlirect from Panasonic

# NO EXTRA COST

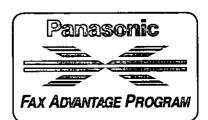

- □ 1-year limited warranty¹ parts & labor
- □ Toll-free help line
- □ Free overnight replacement<sup>2</sup> and repair program

#### The Panasonic Fax Advantage Consumer Service Program.

Panasonic knows that if your fax machine is not up and running, neither is your business. That's why we created the Panasonic Fax Advantage Program. Included at no extra cost with the purchase of a Panasonic Fax Machine, the Fax Advantage Program can provide a free replacement unit2 overnight if your original unit is in need of repair.

#### Here's how it works:

- 1. If you have a problem with your fax white it is covered by the oneyear limited warranty<sup>1</sup>, call our toll-free help-line at 1-800-HELPFAX.
- 2. Talk to one of our technical experts to diagnose your problem over the phone.
- If repairs are necessary and you are entitled to service under the terms and conditions of the limited warranty<sup>3</sup>, we will send a refur-bished replacement unit to you overnight or second business day delivery, depending on the time of your call.

A second option available under our one-year limited warranty is to mail-in or carry-in your fax to one of our Regional Service centers, where the unit will be repaired and returned to you.

If you choose to receive a replacement unit under the Fax Advantage Program, Panasonic will provide a replacement unit which will be completely refurbished, quality-tested by Panasonic technicians and individually hand-inspected before it is shipped to you. You will keep the replacement unit and send the original unit to us in the replacement unit's box. UPS will pick up the unit at no charge to you, should it be determined that you are entitled to warranty service. determined that you are entitled to warranty service. A proof-ofpurchase must be included with the returned product. Any unit that is replaced by Panasonic and not shipped with proper proof-of-purchase by you will be subject to a minimum \$100.00 charge. The original unit must be properly packaged in the same manner as the replacement

unit, utilizing the packing materials provided. Damage due to improper or inadequate packing will be charged to you as an out-of-warranty

If our 1-800-HELPFAX technicians determine that your unit may be an "out-of-box failure", we will attempt to provide you with a factory-new replacement unit. You must ship a copy of your receipt with your original unit to verify that you purchased the unit within 10 days prior to your 1-800-HELPFAX call.

#### Requirements

You must give our technicians a valid credit card number (Discover, VISA, Master Card, or American Express/Optima). Product that is not returned to Panasonic by 10 business days after shipment of the replacement product will be charged to your credit card account at Panasonic's Suggested Retail Price (see dealer for details). If your rainsonic's suggested mean river see dealer in dealish, in your original unit is not eligible for warranty service, your card will be charged for the non-warranty repair of the unit at Panasonic's current rate for parts and labor and for any shipping charges associated with this program. If you do not wish to pay out-of-warranty repair costs, you will be acceptable for a statistic and the replacement unit in Panasonic and will be responsible for returning the replacement unit to Panasonic and for paying all shipping charges associated with this program including the overnight delivery of the replacement product to you, shipment of the problem unit to Panasonic, shipment of the replacement unit back to Panasonic and the return of your original unit back to you. Credit status will be verified prior to sending the replacement product.

- See dealer for limited warranty details. Replacement unit is refurbished.
- Replacement program excludes Puerto Rico and is subject to termination at any time without advance notice.
- Out-of-box failure is an inoperable unit that was purchased no more than 10 days prior to your 1-800-HELPFAX call, and would otherwise qualify for warranty service under the terms and conditions of the limited warranty.
   Panasonic reserves the right to send a refurbished unit.

**Panasonic Consumer Electronics** Company, Division of Matsushita **Electric Corporation of America** 

One Panasonic Way, Secaucus, New Jersey 07094

Panasonic Sales Company, Division of Matsushita Electric of Puerto Rico, Inc. ("PSC") Ave. 65 de Infantería, Km. 9.5

San Gabriel Industrial Park, Carolina, Puerto Rico 00985